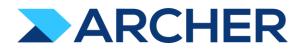

# Archer<sup>®</sup> Suite

Version 6.10 and Later

**Release Notes** 

### **Contact Information**

RSA Link at <u>https://community.rsa.com</u> contains a knowledgebase that answers common questions and provides solutions to known problems, product documentation, community discussions, and case management.

### Trademarks

RSA Conference Logo, RSA, and other trademarks, are trademarks of RSA Security LLC or its affiliates ("RSA"). For a list of RSA trademarks, go to <u>https://www.rsa.com/en-us/company/rsa-trademarks</u>. Other trademarks are trademarks of their respective owners.

### License Agreement

This software and the associated documentation are proprietary and confidential to RSA Security LLC or its affiliates are furnished under license, and may be used and copied only in accordance with the terms of such license and with the inclusion of the copyright notice below. This software and the documentation, and any copies thereof, may not be provided or otherwise made available to any other person.

No title to or ownership of the software or documentation or any intellectual property rights thereto is hereby transferred. Any unauthorized use or reproduction of this software and the documentation may be subject to civil and/or criminal liability.

This software is subject to change without notice and should not be construed as a commitment by RSA.

### **Third-Party Licenses**

This product may include software developed by parties other than RSA. The text of the license agreements applicable to third-party software in this product may be viewed on the product documentation page on RSA Link. By using this product, a user of this product agrees to be fully bound by terms of the license agreements.

### Note on Encryption Technologies

This product may contain encryption technology. Many countries prohibit or restrict the use, import, or export of encryption technologies, and current use, import, and export regulations should be followed when using, importing or exporting this product.

### Distribution

Use, copying, and distribution of any RSA Security LLC or its affiliates ("RSA") software described in this publication requires an applicable software license.

RSA believes the information in this publication is accurate as of its publication date. The information is subject to change without notice.

THE INFORMATION IN THIS PUBLICATION IS PROVIDED "AS IS." RSA MAKES NO REPRESENTATIONS OR WARRANTIES OF ANY KIND WITH RESPECT TO THE INFORMATION IN THIS PUBLICATION, AND SPECIFICALLY DISCLAIMS IMPLIED WARRANTIES OF MERCHANTABILITY OR FITNESS FOR A PARTICULAR PURPOSE.

© 2020-2022 RSA Security LLC or its affiliates. All Rights Reserved.

Revised: March 2022

# Fixed Issues in Release 6.10.0.1.2

This section is a list of issues fixed in the current release.

Note: When users upgrade from Archer versions prior to 6.9.1.1 to Archer versions 6.9.1.1 or above, the work item cleanup to improve the Advanced Workflow performance might delay the installation.

This release is currently only available for SaaS/Hosted environments.

| Component           | lssue     | Description                                                                                                    |
|---------------------|-----------|----------------------------------------------------------------------------------------------------|
| Application Builder | CE-118824 | Calculations fail for any Calculated fields that depend on the fields in the Campaign / Finding records generated by the Campaign & Findings |
|                     |           | generation job.                                                                                                    |
| Calc Engine         | CE-118826 | Calculation Jobs do not complete.                                                                                                    |
| Job Framework, Jobs | CE-118812 | Jobs lose their schedule when set to Monthly schedules that use 12 Month interval configurations.                                            |
| Mail Merge          | CE-118810 | Performing Mail Merge truncates Image and Text content in Text Area fields.                                                                  |

# Known Issues in Release 6.10.0.1.2

This section lists reported issues that remain unresolved as of the latest release. Wherever a workaround is available, it is noted or referenced in detail. For many of the workarounds in this section, you must have administrative privileges.

#### This release is currently only available for SaaS/Hosted environments.

| <u>Component</u>                   | <u>Issue</u>  | Description                                                                                                    |
|------------------------------------|---------------|----------------------------------------------------------------------------------------------------|
| Access Control                     | ARCHER-89007  | A proper message is not displayed when a non Admin user accesses the links to the backoffice pages through iView & Quicklinks.                                                                                                    |
| Appearance                         | ARCHER-110841 | When changing the menu background color, the text color is changed to reflect in the warning modals. There is no workaround at this time, however a fix will be available in an upcoming patch release.                                                                                                    |
| Appearance                         | ARCHER-13566  | Some user activity on an Archer webpage does not properly reset the session timeout, causing the warning message to appear randomly.                                                                                                    |
| Appearance                         | ARCHER-77830  | Trending Chart data displays in the UI only after a second save.                                                                                                    |
| Appearance                         | ARCHER-78281  | When setting a new background color for the Environment Bar, it does not load the Appearance page.                                                                                                    |
| Application Builder                | ARCHER-115025 | User can see &It and > instead of < and > throughout Archer (Application Name, Solution Name, Workspace Name etc.).                                                                                                    |
| Application Builder                | ARCHER-118080 | When fields are selected for sorting in the Record Lookup or Grid Display Properties section, the Save and Discard buttons are still active, even after saving changes.                                                                                                    |
| Application Builder                | ARCHER-119181 | On the Modules listing page, grouping occurs by page instead of by the entire results set.                                                                                                    |
| Application Builder                | ARCHER-119611 | If users change the field selection in the Sorting or Filter sections of Cross-Reference fields before saving the previous selection, a blank screen<br>may appear.<br>Workaround:<br>Save the selected field in the Sorting or Filter sections for Cross-Reference fields before updating the selection to any other field.                                                          |
| Application Builder                | ARCHER-44013  | An empty tab set causes the application copy process to generate an error and prevents data-driven event rules from being copied.                                                                                                    |
| Application Builder                | ARCHER-48798  | Default text in the text area field is not removed by clicking the field.<br><b>Workaround</b> :<br>Manually select and delete the default text within the text area field.                                                                                                    |
| Application Builder                | ARCHER-120706 | The DDE rule condition applies the same filter as the filter in the Designer tab.<br><b>Workaround:</b><br>To see the full list of fields, reset the filter in the Designer tab.                                                                                                    |
| Application Builder, Questionnaire | ARCHER-119345 | When creating a Questionnaire, after opening and closing the Question Library Record Lookup, and closing the Questionnaire details page the<br>Record Lookup appears again.<br>Workaround:<br>Select an alternate module using the Applications dropdown OR using the ellipses in the top left.                                                                                       |
| Application Builder, Record Page   | ARCHER-70083  | For all control types besides value pop-ups, the exclude inactive users option for a record permission field configuration does not exclude inactive users.                                                                                                    |
| Bulk Operations                    | ARCHER-41442  | When searching for inactive users on Schedule Actions, inactive users display in the search results.                                                                                                    |
| Bulk Operations                    | ARCHER-41755  | When users attempt to access a schedule or action to which they do not have access using deep links, an alert message stating that the users do not have access does not display.                                                                                                    |
| Bulk Operations                    | ARCHER-41779  | You cannot add the Manage Schedule link to the Quick Reference tab.                                                                                                    |
| Bulk Operations                    | ARCHER-41838  | If any of the records selected for Bulk Delete have already been deleted, Bulk Delete fails.                                                                                                    |
| Bulk Operations                    | ARCHER-76594  | The Calculation Editor, available when using the Calculated Operator In Bulk Create Reference Actions, does not correctly throw validation errors when invalid characters are included in formulas. The inclusion of these invalid characters will cause the formula to not save. To save the formula, make sure it does not include any of the following characters: "\"<>/"&"\"<>/" |

| Bulk Operations                                                       | ARCHER-96461  | In Bulk Actions, when users configure internal calculated cross references, in the Group By option, they have to choose the number of fields in the<br>Field Value Expression during the initial configuration. If users attempt to add or modify fields after saving the Bulk Action, the Bulk Action is not<br>updated.<br><b>Workaround:</b><br>Delete the existing Bulk Action, create a new Bulk Action, and add all required fields when initially configuring the Action. |
|-----------------------------------------------------------------------|---------------|----------------------------------------------------------------------------------------------------|
| Data Driven Events                                                    | CE-9843       | When applications are copied, Matrix field values in DDE Rules are removed.                                                                                                    |
| Data Feeds                                                            | ARCHER-111874 | If a text field or a text area contains a string which is included in angle brackets (ex: <test>), this string including the brackets gets removed with the update from an archer-archer data feed.</test>                                                                                                    |
| Data Feeds                                                            | ARCHER-47727  | When a large source file is added to the Source Definition tab, an exception occurs.                                                                                                    |
| Data Feeds                                                            | ARCHER-48616  | When running a data feed using XSLT 3.0, if the Archer environment does not have internet access, it cannot validate the DTD and gives an error.<br>Workaround:<br>When running data feeds using XSLT 3.0, verify that your Archer environment has internet access.                                                                                                    |
| Data Feeds                                                            | ARCHER-52938  | When running the VSR Import data feed, the following error is included in the log files: Violation of PRIMARY KEY constraint 'PL_tbllVUserContent'                                                                                                    |
| Data Gateway                                                          | ARCHER-85815  | Connections must be deleted prior to deleting the associated target.<br>Workaround:<br>Delete connections first, then the associated target.                                                                                                    |
| Data Import                                                           | ARCHER-40928  | A faulted data import erroneously lists the number of records in the file as having been created, when in fact it created none.                                                                                                    |
| Documentation                                                         | CE-118317     | The following documentation is only available in the English version of the Archer Online Documentation.<br>Installing a Package - Note: Sub-forms are only installed by packaging if selected for install in addition to an application or questionnaire, which<br>contains a sub-form field referencing that sub-form.                                                                                                    |
| Documentation                                                         | ARCHER-120999 | When selecting, creating, or copying associated actions from rules, the Archer UI displays an ellipsis icon. However, the documentation states to use the + icon. Users of Archer 6.10 should use the ellipsis icon to work with associated actions from rules.                                                                                                    |
| Documentation, Help System                                            | ARCHER-121175 | Sankey Chart and Combination Markers charts are not represented in the documentation.                                                                                                    |
| Field Encryption                                                      | ARCHER-41772  | The Self-Reference Calculation field can be marked for encryption. Encrypted fields cannot be used in calculations.<br><b>Workaround</b> :<br>While editing the self-calculated field, if encryption related warning is shown, disable the encryption status, and then save the field.                                                                                                    |
| Global Print and Export, Print and Export                             | ARCHER-118164 | When users export record content to RTF format, the exported file does not include the RTF Template from Global Print and Export settings.                                                                                                    |
| Globalization and Localization, Print and Export                      | ARCHER-113693 | On export Report to PDF with Word template user can see content overlaps with the footer.                                                                                                    |
| Globalization and Localization, Print and Export                      | ARCHER-48267  | On exported PDF records, field names including Japanese and/or Chinese characters are not displayed properly. This only occurs when user locale<br>language and language used for field names are different.                                                                                                    |
| Globalization and Localization, Search and Search Results             | ARCHER-46299  | On all Ext pages with panels, the tooltips—which inform users that sections can be expanded or collapsed—display in English for all users, regardless of their language setting.                                                                                                    |
| Help System                                                           | ARCHER-102505 | The Archer Online Documentation on some Back Office pages do not load their respective Online Documentation pages, but they load the Online Documentation home page.<br>Workaround:<br>Users can search for the relevant content from the Online Documentation home page.                                                                                                    |
| Inline Edit                                                           | ARCHER-41827  | When a Hierarchical Values List field display is not set to drop-down, the last value does not display correctly.                                                                                                    |
| keyboard_nav, Reports, UI, WCAG 2.1                                   | ARCHER-90536  | In Google Chrome, choosing a report in Related Report using the TAB key traverses through all elements.                                                                                                    |
| keyboard_nav, Search and Search Results,<br>Section 508, UI, WCAG 2.1 | ARCHER-90950  | In Microsoft Edge, users cannot select more than one value in the Refine By pane using the TAB key.                                                                                                    |

|                                                                                       |               | When logging into the Archer Business Continuity & Disaster Recovery mobile application, users are unable to log in when using the full Archer                                                                                                    |
|---------------------------------------------------------------------------------------|---------------|----------------------------------------------------------------------------------------------------|
| Mobile App(s)                                                                         | ARCHER-77586  | URL. Users should use the Archer base URL to avoid this error.                                                                                                    |
| Navigation                                                                            | ARCHER-48703  | After clicking a quick link that opens in a new window, the new window does not display correctly.                                                                                                    |
| Notifications                                                                         | ARCHER-111139 | The slider option in the new color picker would not update the Hex or the RGB code of the color in the first attempt. The value will be updated only when user selects a specific color from the palette. The issue doesn't stops users from picking the color of their choice using either the Hex/RGB codes or by directly clicking on the color palette.                                                                                                    |
| Notifications                                                                         | ARCHER-111561 | On-Demand Notification not formatting table as configured                                                                                                    |
| Notifications                                                                         | ARCHER-119708 | On-Demand Notifications may not display newly created Letterheads.                                                                                                    |
| Notifications                                                                         | ARCHER-95257  | When an administrator clicks on any report in the Notification Reports listing page, a blank white screen displays and there is considerable delay before the screen displays the report's details page. There is no workaround.                                                                                                    |
| Offline Access                                                                        | ARCHER-114914 | User is unable to load little Archer Home page after offline sync.                                                                                                    |
| Offline Access                                                                        | ARCHER-88885  | When a user is logged into the Archer user interface on the client machine and encounters an offline record conflict, the taskbar tray presents a selection option called Resolve Conflict. The Resolve Conflict selection option is inoperable.<br>When a user is logged into the Archer user interface on the client machine and must restart record synchronization, the taskbar tray presents a selection option called Restart Sync. The Restart Sync selection option is inoperable.                                                                                                    |
| Offline Install                                                                       | ARCHER-58656  | <ul> <li>When users upgrade Archer Offline access from a version pre-6.5 to 6.5 or later, the offline installer does not update the SQL Server 2012 LocalDB to SQL Server 2017 LocalDB and also the registry key. As a result, the offline access sync does not complete.</li> <li>Workaround:</li> <li>Uninstall SQL Server LocalDb manually, and also delete a key from the registry using the Registry Editor in order to upgrade a client that previously had Offline Access installed on it.</li> <li>The registry key depends on unique IDs and user names, but will look similar to the following example:</li> <li>Computer\HKEY_CURRENT_USER\Software\Microsoft\Microsoft SQL Server\UserInstances\{0A643155-0194-4FCF-84D3-FA5DF16E36B1}</li> <li>The key that needs to be removed will have a DataDirectory value similar to the following:</li> <li>C:\Users\usernameGoesHere\AppData\Local\Microsoft\Microsoft SQL Server Local DB\Instances\OfflineArcher</li> </ul> |
| Print and Export, Search and Search<br>Results; Workspaces, Dashboards, and<br>iViews | ARCHER-118161 | When Dashboards are exported to PDF format, all records are exported instead of the percentage configuration number of records.                                                                                                    |
| Questionnaires                                                                        | ARCHER-55683  | In a Questionnaire configuration, creating a campaign with the same name as an existing campaign generates an error.                                                                                                    |
| Questionnaires                                                                        | ARCHER-70906  | When a sub-form record is saved on a record containing multiple sub-forms, the save control brings you to the beginning (or topmost section) of the record rather than bringing you to the original scroll position.                                                                                                    |
| Record Page                                                                           | ARCHER-102102 | When users select an option from the Target field drop-down in the Findings application, the ellipses to open the Record Lookup is not available for all options in the Target field.                                                                                                    |
| Record Page                                                                           | ARCHER-104625 | In some applications, when users use the rich text editor and select the Delete Table option when there is no table present, the entire text field<br>disappears.<br>Workaround:<br>Refresh the page to display the text field again.                                                                                                    |
| Record Page                                                                           | ARCHER-41877  | When you add and attempt to copy a record containing the Last Updated field, the time in the Last Updated field changes while in Copy mode.                                                                                                    |
| Record Page                                                                           | ARCHER-51604  | The Values drop-down list doesn't respect selection and deselection of a value if the user types in the value to select one from the drop-down list.                                                                                                    |
| Record Page                                                                           | ARCHER-70972  | When performing an inline edit with a cross-reference field containing a Field Value Match filter condition, selecting the lookup option throws an exception.                                                                                                    |
| Record Page                                                                           | ARCHER-83329  | Cross-reference field selections are removed if the record is saved prior to filling out all required fields.                                                                                                    |
| ~                                                                                     |               |                                                                                                    |

| Reports, Search and Search Results                              | ARCHER-77917  | In a leveled application, the order of the levels selected for a report's Manage Columns is not maintained.                                                                                                    |
|-----------------------------------------------------------------|---------------|----------------------------------------------------------------------------------------------------|
| Search and Search Results                                       | ARCHER-56179  | Count drill-in when sorting by a Values List value that is in the 2nd or more level does not display results.                                                                                                    |
| Search and Search Results                                       | ARCHER-65661  | When an application has 8,000 or more records, if the standard PIN type is changed to the custom type by Value, the browser occasionally closes while opening a Map Report.                                                                        |
| Search and Search Results                                       | ARCHER-67154  | Modifying the Map Report results in loading the Advanced Search page forever for cross-reference and leveled applications.                                                                                                    |
| Search and Search Results                                       | ARCHER-69750  | The Indexing Service does not respect the specified Content Batch Size parameter from the configuration file.                                                                                                    |
| Search and Search Results                                       | ARCHER-94530  | The Sum row is automatically hidden in the Advanced Search Results page because Inline Edit is activated by default.                                                                                                    |
| Search and Search Results                                       | ARCHER-94687  | When the Filter By pane is activated in the Advanced Search Results page, the Sum value of numeric fields are not updated.                                                                                                    |
| Search and Search Results, Usability                            | ARCHER-89127  | Horizontal scroll bar does not appear when manually resizing columns on the Search Results screen beyond the screen width.                                                                                                    |
| Search and Search Results; Workspaces,<br>Dashboards and iViews | ARCHER-97037  | The EQUALS filter fails to return content when the field value contains an ampersand.                                                                                                    |
| Section 508                                                     | ARCHER-106450 | If a workspace does not include a dashboard, the screen reader does not narrate the Option Menu on the workspace home page.                                                                                                    |
| Solutions, User Admin and Preferences,<br>User Profile          | ARCHER-77184  | Users cannot paste text into back-office text area fields in the Microsoft Edge browser.                                                                                                    |
| Workflow (AWF)                                                  | ARCHER-103656 | When designing the advanced workflow for a module, the Update Content node text field does not reflect the text when users type in the field.                                                                                                    |
| Workflow (AWF)                                                  | ARCHER-47401  | When working in the Advanced Workflow builder, interacting with the process or node properties pane causes the pane to scroll to the top, which makes configurations difficult to control.                                                         |
| Workflow (AWF)                                                  | ARCHER-55655  | Orphan tasks that are in progress cannot complete after restarting Advanced Workflow.                                                                                                    |
| Workspaces, Dashboards and iViews                               | ARCHER-101965 | When General Users use the Advanced Search Quick Link, they receive an error.                                                                                                    |
| Workspaces, Dashboards and iViews                               | ARCHER-102487 | When creating a Global Landing page iView, adding a new configuration does not display Standard and Custom options.<br><b>Workaround:</b><br>- Back Office: iViews<br>- Front Office: Add iView Content                                            |
| Workspaces, Dashboards and iViews                               | ARCHER-116763 | User cannot clear the background image of Landing Page iViews.                                                                                                    |
| Workspaces, Dashboards and iViews                               | ARCHER-41794  | Users with Create, Read, Update, and Delete rights to global dashboards from the Administration menu cannot edit global dashboards in the end-<br>user interface.                                                                                  |
| Workspaces, Dashboards and iViews                               | ARCHER-76293  | The Add New Personal Dashboard drop-down option fails to open after other drop-down options have been opened.                                                                                                    |
| Workspaces, Dashboards and iViews                               | ARCHER-76294  | In Mozilla Firefox, in the dashboard header Options menu, previously selected options remain highlighted.                                                                                                    |
| Workspaces, Dashboards and iViews                               | ARCHER-96097  | When adding a new video iView or editing an existing video iView to a dashboard, the new video iView does not load. There is no workaround at this time; however, a fix will be available in an upcoming patch release.                            |
| Workspaces, Dashboards and iViews                               | ARCHER-96810  | When users select the help icon within the Manage Workspaces page, the displays an incorrect help page.<br>Workaround:<br>Users can search for Manage Workspaces in the search bar, which provides the correct help content for Manage Workspaces. |

# Fixed Issues in Release 6.10.0.1.1

This section is a list of issues fixed in the current release.

Note: When users upgrade from Archer versions prior to 6.9.1.1 to Archer versions 6.9.1.1 or above, the work item cleanup to improve the Advanced Workflow performance might delay the installation.

| Component    | lssue     | Description                                                                                                    |
|--------------|-----------|----------------------------------------------------------------------------------------------------|
| Attachments  | CE-118691 | When records are saved, Attachment fields may lose their references (links).                                                       |
| Calculations | CE-118685 | During full module recalculations, Calculated Cross-Reference fields ignore additional related filters and link all blank records. |
| Data Feeds   | CE-118665 | When Data Feed names include special characters, the feeds fail with the error "The given path's format is not supported."         |

# Known Issues in Release 6.10.0.1.1

This section lists reported issues that remain unresolved as of the latest release. Wherever a workaround is available, it is noted or referenced in detail. For many of the workarounds in this section, you must have administrative privileges.

| <u>Component</u>                   | <u>lssue</u>  | Description                                                                                                    |
|------------------------------------|---------------|----------------------------------------------------------------------------------------------------|
| Access Control                     | ARCHER-89007  | A proper message is not displayed when a non Admin user accesses the links to the backoffice pages through iView & Quicklinks.                                                                                                    |
| Appearance                         | ARCHER-110841 | When changing the menu background color, the text color is changed to reflect in the warning modals. There is no workaround at this time, however a fix will be available in an upcoming patch release.                                                                                                    |
| Appearance                         | ARCHER-13566  | Some user activity on an Archer webpage does not properly reset the session timeout, causing the warning message to appear randomly.                                                                                                    |
| Appearance                         | ARCHER-77830  | Trending Chart data displays in the UI only after a second save.                                                                                                    |
| Appearance                         | ARCHER-78281  | When setting a new background color for the Environment Bar, it does not load the Appearance page.                                                                                                    |
| Application Builder                | ARCHER-115025 | User can see &It and > instead of < and > throughout Archer (Application Name, Solution Name, Workspace Name etc.).                                                                                                    |
| Application Builder                | ARCHER-118080 | When fields are selected for sorting in the Record Lookup or Grid Display Properties section, the Save and Discard buttons are still active, even after saving changes.                                                                                                    |
| Application Builder                | ARCHER-119181 | On the Modules listing page, grouping occurs by page instead of by the entire results set.                                                                                                    |
| Application Builder                | ARCHER-119611 | If users change the field selection in the Sorting or Filter sections of Cross-Reference fields before saving the previous selection, a blank screen<br>may appear.<br><b>Workaround:</b><br>Save the selected field in the Sorting or Filter sections for Cross-Reference fields before updating the selection to any other field.                                                  |
| Application Builder                | ARCHER-44013  | An empty tab set causes the application copy process to generate an error and prevents data-driven event rules from being copied.                                                                                                    |
| Application Builder                | ARCHER-48798  | Default text in the text area field is not removed by clicking the field.<br><b>Workaround</b> :<br>Manually select and delete the default text within the text area field.                                                                                                    |
| Application Builder                | ARCHER-120706 | The DDE rule condition applies the same filter as the filter in the Designer tab.<br>Workaround:<br>To see the full list of fields, reset the filter in the Designer tab.                                                                                                    |
| Application Builder, Questionnaire | ARCHER-119345 | When creating a Questionnaire, after opening and closing the Question Library Record Lookup, and closing the Questionnaire details page the<br>Record Lookup appears again.<br>Workaround:<br>Select an alternate module using the Applications dropdown OR using the ellipses in the top left.                                                                                      |
| Application Builder, Record Page   | ARCHER-70083  | For all control types besides value pop-ups, the exclude inactive users option for a record permission field configuration does not exclude inactive users.                                                                                                    |
| Bulk Operations                    | ARCHER-41442  | When searching for inactive users on Schedule Actions, inactive users display in the search results.                                                                                                    |
| Bulk Operations                    | ARCHER-41755  | When users attempt to access a schedule or action to which they do not have access using deep links, an alert message stating that the users do not have access does not display.                                                                                                    |
| Bulk Operations                    | ARCHER-41779  | You cannot add the Manage Schedule link to the Quick Reference tab.                                                                                                    |
| Bulk Operations                    | ARCHER-41838  | If any of the records selected for Bulk Delete have already been deleted, Bulk Delete fails.                                                                                                    |
| Bulk Operations                    | ARCHER-76594  | The Calculation Editor, available when using the Calculated Operator In Bulk Create Reference Actions, does not correctly throw validation errors when invalid characters are included in formulas. The inclusion of these invalid characters will cause the formula to not save. To save the formula make sure it does not include any of the following characters: "\"<>/"&"\"<>/" |

|                                                                       |               | In Bulk Actions, when users configure internal calculated cross references, in the Group By option, they have to choose the number of fields in the                                                                                                    |
|-----------------------------------------------------------------------|---------------|----------------------------------------------------------------------------------------------------|
| Bulk Operations                                                       | ARCHER-96461  | Field Value Expression during the initial configuration. If users attempt to add or modify fields after saving the Bulk Action, the Bulk Action is not updated.<br>Workaround:<br>Delete the existing Bulk Action, create a new Bulk Action, and add all required fields when initially configuring the Action. |
|                                                                       |               | Delete the existing bulk Action, create a new bulk Action, and add an required helds when initially configuring the Action.                                                                                                    |
| Data Driven Events                                                    | CE-9843       | When applications are copied, Matrix field values in DDE Rules are removed.                                                                                                    |
| Data Feeds                                                            | ARCHER-111874 | If a text field or a text area contains a string which is included in angle brackets (ex: <test>), this string including the brackets gets removed with the update from an archer-archer data feed.</test>                                                                                                    |
| Data Feeds                                                            | ARCHER-47727  | When a large source file is added to the Source Definition tab, an exception occurs.                                                                                                    |
| Data Feeds                                                            | ARCHER-48616  | When running a data feed using XSLT 3.0, if the Archer environment does not have internet access, it cannot validate the DTD and gives an error.<br>Workaround:<br>When running data feeds using XSLT 3.0, verify that your Archer environment has internet access.                                             |
| Data Feeds                                                            | ARCHER-52938  | When running the VSR Import data feed, the following error is included in the log files: Violation of PRIMARY KEY constraint 'PL_tbllVUserContent'                                                                                                    |
| Data Gateway                                                          | ARCHER-85815  | Connections must be deleted prior to deleting the associated target.<br>Workaround:<br>Delete connections first, then the associated target.                                                                                                    |
| Data Import                                                           | ARCHER-40928  | A faulted data import erroneously lists the number of records in the file as having been created, when in fact it created none.                                                                                                    |
|                                                                       |               | The following documentation is only available in the English version of the Archer Online Documentation.                                                                                                    |
| Documentation                                                         | CE-118317     | Installing a Package - Note: Sub-forms are only installed by packaging if selected for install in addition to an application or questionnaire, which contains a sub-form field referencing that sub-form.                                                                                                    |
| Documentation                                                         | ARCHER-120999 | When selecting, creating, or copying associated actions from rules, the Archer UI displays an ellipsis icon. However, the documentation states to use the + icon. Users of Archer 6.10 should use the ellipsis icon to work with associated actions from rules.                                                 |
| Documentation, Help System                                            | ARCHER-121175 | Sankey Chart and Combination Markers charts are not represented in the documentation.                                                                                                    |
| Field Encryption                                                      | ARCHER-41772  | The Self-Reference Calculation field can be marked for encryption. Encrypted fields cannot be used in calculations.<br><b>Workaround</b> :<br>While editing the self-calculated field, if encryption related warning is shown, disable the encryption status, and then save the field.                          |
| Global Print and Export, Print and Export                             | ARCHER-118164 | When users export record content to RTF format, the exported file does not include the RTF Template from Global Print and Export settings.                                                                                                    |
| Globalization and Localization, Print and Export                      | ARCHER-113693 | On export Report to PDF with Word template user can see content overlaps with the footer.                                                                                                    |
| Globalization and Localization, Print and Export                      | ARCHER-48267  | On exported PDF records, field names including Japanese and/or Chinese characters are not displayed properly. This only occurs when user locale<br>language and language used for field names are different.                                                                                                    |
| Globalization and Localization, Search and Search Results             | ARCHER-46299  | On all Ext pages with panels, the tooltips—which inform users that sections can be expanded or collapsed—display in English for all users, regardless of their language setting.                                                                                                    |
| Help System                                                           | ARCHER-102505 | The Archer Online Documentation on some Back Office pages do not load their respective Online Documentation pages, but they load the Online Documentation home page.<br>Workaround:<br>Users can search for the relevant content from the Online Documentation home page.                                       |
| Inline Edit                                                           | ARCHER-41827  | When a Hierarchical Values List field display is not set to drop-down, the last value does not display correctly.                                                                                                    |
| keyboard_nav, Reports, UI, WCAG 2.1                                   | ARCHER-90536  | In Google Chrome, choosing a report in Related Report using the TAB key traverses through all elements.                                                                                                    |
| keyboard_nav, Search and Search Results,<br>Section 508, UI, WCAG 2.1 | ARCHER-90950  | In Microsoft Edge, users cannot select more than one value in the Refine By pane using the TAB key.                                                                                                    |

| Mobile App(s)                                                                         | ARCHER-77586  | When logging into the Archer Business Continuity & Disaster Recovery mobile application, users are unable to log in when using the full Archer URL. Users should use the Archer base URL to avoid this error.                                                                                                    |
|---------------------------------------------------------------------------------------|---------------|----------------------------------------------------------------------------------------------------|
| Navigation                                                                            | ARCHER-48703  | After clicking a quick link that opens in a new window, the new window does not display correctly.                                                                                                    |
| Notifications                                                                         | ARCHER-111139 | The slider option in the new color picker would not update the Hex or the RGB code of the color in the first attempt. The value will be updated only when user selects a specific color from the palette. The issue doesn't stops users from picking the color of their choice using either the Hex/RGB codes or by directly clicking on the color palette.                                                                                                    |
| Notifications                                                                         | ARCHER-111561 | On-Demand Notification not formatting table as configured                                                                                                    |
| Notifications                                                                         | ARCHER-119708 | On-Demand Notifications may not display newly created Letterheads.                                                                                                    |
| Notifications                                                                         | ARCHER-95257  | When an administrator clicks on any report in the Notification Reports listing page, a blank white screen displays and there is considerable delay before the screen displays the report's details page. There is no workaround.                                                                                                    |
| Offline Access                                                                        | ARCHER-114914 | User is unable to load little Archer Home page after offline sync.                                                                                                    |
| Offline Access                                                                        | ARCHER-88885  | When a user is logged into the Archer user interface on the client machine and encounters an offline record conflict, the taskbar tray presents a selection option called Resolve Conflict. The Resolve Conflict selection option is inoperable.<br>When a user is logged into the Archer user interface on the client machine and must restart record synchronization, the taskbar tray presents a selection option called Restart Sync. The Restart Sync selection option is inoperable.                                                                                                    |
| Offline Install                                                                       | ARCHER-58656  | <ul> <li>When users upgrade Archer Offline access from a version pre-6.5 to 6.5 or later, the offline installer does not update the SQL Server 2012 LocalDB to SQL Server 2017 LocalDB and also the registry key. As a result, the offline access sync does not complete.</li> <li>Workaround:</li> <li>Uninstall SQL Server LocalDb manually, and also delete a key from the registry using the Registry Editor in order to upgrade a client that previously had Offline Access installed on it.</li> <li>The registry key depends on unique IDs and user names, but will look similar to the following example:</li> <li>Computer\HKEY_CURRENT_USER\Software\Microsoft\Microsoft SQL Server\UserInstances\{0A643155-0194-4FCF-84D3-FA5DF16E36B1}</li> <li>The key that needs to be removed will have a DataDirectory value similar to the following:</li> <li>C:\Users\usernameGoesHere\AppData\Local\Microsoft\Microsoft SQL Server Local DB\Instances\OfflineArcher</li> </ul> |
| Print and Export, Search and Search<br>Results; Workspaces, Dashboards, and<br>iViews | ARCHER-118161 | When Dashboards are exported to PDF format, all records are exported instead of the percentage configuration number of records.                                                                                                    |
| Questionnaires                                                                        | ARCHER-55683  | In a Questionnaire configuration, creating a campaign with the same name as an existing campaign generates an error.                                                                                                    |
| Questionnaires                                                                        | ARCHER-70906  | When a sub-form record is saved on a record containing multiple sub-forms, the save control brings you to the beginning (or topmost section) of the record rather than bringing you to the original scroll position.                                                                                                    |
| Record Page                                                                           | ARCHER-102102 | When users select an option from the Target field drop-down in the Findings application, the ellipses to open the Record Lookup is not available for all options in the Target field.                                                                                                    |
| Record Page                                                                           | ARCHER-104625 | In some applications, when users use the rich text editor and select the Delete Table option when there is no table present, the entire text field<br>disappears.<br><b>Workaround:</b><br>Refresh the page to display the text field again.                                                                                                    |
| Record Page                                                                           | ARCHER-41877  | When you add and attempt to copy a record containing the Last Updated field, the time in the Last Updated field changes while in Copy mode.                                                                                                    |
| Record Page                                                                           | ARCHER-51604  | The Values drop-down list doesn't respect selection and deselection of a value if the user types in the value to select one from the drop-down list.                                                                                                    |
| Record Page                                                                           | ARCHER-70972  | When performing an inline edit with a cross-reference field containing a Field Value Match filter condition, selecting the lookup option throws an exception.                                                                                                    |
| Record Page                                                                           | ARCHER-83329  | Cross-reference field selections are removed if the record is saved prior to filling out all required fields.                                                                                                    |
|                                                                                       |               | ······································                                                                                                    |

| Reports, Search and Search Results                              | ARCHER-77917  | In a leveled application, the order of the levels selected for a report's Manage Columns is not maintained.                                                                                                    |
|-----------------------------------------------------------------|---------------|----------------------------------------------------------------------------------------------------|
| Search and Search Results                                       | ARCHER-56179  | Count drill-in when sorting by a Values List value that is in the 2nd or more level does not display results.                                                                                                    |
| Search and Search Results                                       | ARCHER-65661  | When an application has 8,000 or more records, if the standard PIN type is changed to the custom type by Value, the browser occasionally closes while opening a Map Report.                                             |
| Search and Search Results                                       | ARCHER-67154  | Modifying the Map Report results in loading the Advanced Search page forever for cross-reference and leveled applications.                                                                                              |
| Search and Search Results                                       | ARCHER-69750  | The Indexing Service does not respect the specified Content Batch Size parameter from the configuration file.                                                                                                    |
| Search and Search Results                                       | ARCHER-94530  | The Sum row is automatically hidden in the Advanced Search Results page because Inline Edit is activated by default.                                                                                                    |
| Search and Search Results                                       | ARCHER-94687  | When the Filter By pane is activated in the Advanced Search Results page, the Sum value of numeric fields are not updated.                                                                                              |
| Search and Search Results, Usability                            | ARCHER-89127  | Horizontal scroll bar does not appear when manually resizing columns on the Search Results screen beyond the screen width.                                                                                              |
| Search and Search Results; Workspaces,<br>Dashboards and iViews | ARCHER-97037  | The EQUALS filter fails to return content when the field value contains an ampersand.                                                                                                    |
| Section 508                                                     | ARCHER-106450 | If a workspace does not include a dashboard, the screen reader does not narrate the Option Menu on the workspace home page.                                                                                             |
| Solutions, User Admin and Preferences, User Profile             | ARCHER-77184  | Users cannot paste text into back-office text area fields in the Microsoft Edge browser.                                                                                                    |
| Workflow (AWF)                                                  | ARCHER-103656 | When designing the advanced workflow for a module, the Update Content node text field does not reflect the text when users type in the field.                                                                           |
| Workflow (AWF)                                                  | ARCHER-47401  | When working in the Advanced Workflow builder, interacting with the process or node properties pane causes the pane to scroll to the top, which makes configurations difficult to control.                              |
| Workflow (AWF)                                                  | ARCHER-55655  | Orphan tasks that are in progress cannot complete after restarting Advanced Workflow.                                                                                                    |
| Workspaces, Dashboards and iViews                               | ARCHER-101965 | When General Users use the Advanced Search Quick Link, they receive an error.                                                                                                    |
| Workspaces, Dashboards and iViews                               | ARCHER-102487 | When creating a Global Landing page iView, adding a new configuration does not display Standard and Custom options.<br><b>Workaround:</b><br>- Back Office: iViews<br>- Front Office: Add iView Content                 |
| Workspaces, Dashboards and iViews                               | ARCHER-116763 | User cannot clear the background image of Landing Page iViews.                                                                                                    |
| Workspaces, Dashboards and iViews                               | ARCHER-41794  | Users with Create, Read, Update, and Delete rights to global dashboards from the Administration menu cannot edit global dashboards in the end-<br>user interface.                                                       |
| Workspaces, Dashboards and iViews                               | ARCHER-76293  | The Add New Personal Dashboard drop-down option fails to open after other drop-down options have been opened.                                                                                                    |
| Workspaces, Dashboards and iViews                               | ARCHER-76294  | In Mozilla Firefox, in the dashboard header Options menu, previously selected options remain highlighted.                                                                                                    |
| Workspaces, Dashboards and iViews                               | ARCHER-96097  | When adding a new video iView or editing an existing video iView to a dashboard, the new video iView does not load. There is no workaround at this time; however, a fix will be available in an upcoming patch release. |
| Workspaces, Dashboards and iViews                               | ARCHER-96810  | When users select the help icon within the Manage Workspaces page, the displays an incorrect help page.<br>Workaround:                                                                                                  |
|                                                                 |               |                                                                                                    |

# Fixed Issues in Release 6.10.0.1

This section is a list of issues fixed in the current release.

Note: When users upgrade from Archer versions prior to 6.9.1.1 to Archer versions 6.9.1.1 or above, the work item cleanup to improve the Advanced Workflow performance might delay the installation.

| Component                              | Issue     | Description                                                                                                    |
|----------------------------------------|-----------|----------------------------------------------------------------------------------------------------|
| Application Builder                    | CE-118546 | The Description field in Text Box Layout Objects cannot contain 2000 characters or more of text.                                         |
| Application Builder                    | CE-118484 | The Cross Application Status Tracking field (Scorecard) and Default field are both missing translations.                                 |
| Application Builder, Database          | CE-9601   | Users cannot save changes made to Applications.                                                                                          |
| Content Save and Delete, Record Page   | CE-118253 | For Spanish locale users, AWF update content nodes clear any date fields configured as Date and Time.                                    |
| Data Driven Events, Report Object      | CE-9467   | Apply Conditional Layout does not hide or display a report object until the record is saved.                                             |
| Data Feeds, Data Import                | CE-118438 | Users cannot clear Cross-Reference or Related Record fields through Data Import/Data Feeds where the Key Field is Tracking ID.           |
| Database, Faceted Search               | CE-118482 | Stored procedure usp_search_count_content_value_list will now show more consistent performance                                           |
| Database, Performance                  | CE-118375 | Users cannot save records in multiple applications due to a performance issue with the stored procedures.                                |
| Inline Edit                            | CE-118206 | In Google Chrome and Microsoft Edge, when users click Cancel after editing Values Lists in search results, an Unexpected Error occurs.   |
| Inline Edit, Search and Search Results | CE-118565 | In Google Chrome, in Advanced Search, when users change Values Lists values first using Inline Edit, they receive an error.              |
| Login Home Page, UI                    | CE-9876   | When users sign in and out of Archer using SSO, they cannot use their correct credentials to manually log in again.                      |
| Mail Merge                             | CE-118371 | Mail Merge export fails if the template access is set to private and assigned only with groups (UserGroup).                              |
| Mail Merge                             | CE-118542 | Mail Merges run in jobs with email notifications remove images from Text Area fields.                                                    |
| Notifications                          | CE-118527 | Application Notifications do not display Application names.                                                                              |
| Packaging                              | CE-118138 | On the package installation screen, unselecting objects causes the screen to go blank.                                                   |
| Packaging                              | CE-118576 | When users map the out-of-the-box AllAccessRoles Package, they receive an error.                                                         |
| Questionnaires                         | CE-118416 | In Questionnaire Campaigns, the Target Generation Conditions operator options in the dropdown is empty for the Record Status field type. |
| Questionnaires                         | CE-118488 | Once daily Campaigns run, users cannot schedule the Campaigns again for the same day.                                                    |
| Questionnaires                         | CE-118551 | In Campaigns, under the Target Generation Conditions, the operators are not available for Related Record fields.                         |
| Record Page                            | CE-118536 | Users cannot add records when Applications are configured with Help Text set to Below.                                                   |
| Reports, Search and Search Results     | CE-118432 | Statistical Reports configured with Display Totals do not display all information.                                                       |

# Known Issues in Release 6.10.0.1

This section lists reported issues that remain unresolved as of the latest release. Wherever a workaround is available, it is noted or referenced in detail. For many of the workarounds in this section, you must have administrative privileges.

| <u>Component</u>                   | <u>lssue</u>  | Description                                                                                                    |
|------------------------------------|---------------|----------------------------------------------------------------------------------------------------|
| Access Control                     | ARCHER-89007  | A proper message is not displayed when a non Admin user accesses the links to the backoffice pages through iView & Quicklinks.                                                                                                    |
| Appearance                         | ARCHER-110841 | When changing the menu background color, the text color is changed to reflect in the warning modals. There is no workaround at this time, however a fix will be available in an upcoming patch release.                                                                                                    |
| Appearance                         | ARCHER-13566  | Some user activity on an Archer webpage does not properly reset the session timeout, causing the warning message to appear randomly.                                                                                                    |
| Appearance                         | ARCHER-77830  | Trending Chart data displays in the UI only after a second save.                                                                                                    |
| Appearance                         | ARCHER-78281  | When setting a new background color for the Environment Bar, it does not load the Appearance page.                                                                                                    |
| Application Builder                | ARCHER-115025 | User can see &It and > instead of < and > throughout Archer (Application Name, Solution Name, Workspace Name etc.).                                                                                                    |
| Application Builder                | ARCHER-118080 | When fields are selected for sorting in the Record Lookup or Grid Display Properties section, the Save and Discard buttons are still active, even after saving changes.                                                                                                    |
| Application Builder                | ARCHER-119181 | On the Modules listing page, grouping occurs by page instead of by the entire results set.                                                                                                    |
| Application Builder                | ARCHER-119611 | If users change the field selection in the Sorting or Filter sections of Cross-Reference fields before saving the previous selection, a blank screen<br>may appear.<br><b>Workaround:</b><br>Save the selected field in the Sorting or Filter sections for Cross-Reference fields before updating the selection to any other field.                                                   |
| Application Builder                | ARCHER-44013  | An empty tab set causes the application copy process to generate an error and prevents data-driven event rules from being copied.                                                                                                    |
| Application Builder                | ARCHER-48798  | Default text in the text area field is not removed by clicking the field.<br>Workaround:<br>Manually select and delete the default text within the text area field.                                                                                                    |
| Application Builder                | ARCHER-120706 | The DDE rule condition applies the same filter as the filter in the Designer tab.<br>Workaround:<br>To see the full list of fields, reset the filter in the Designer tab.                                                                                                    |
| Application Builder, Questionnaire | ARCHER-119345 | When creating a Questionnaire, after opening and closing the Question Library Record Lookup, and closing the Questionnaire details page the<br>Record Lookup appears again.<br>Workaround:<br>Select an alternate module using the Applications dropdown OR using the ellipses in the top left.                                                                                       |
| Application Builder, Record Page   | ARCHER-70083  | For all control types besides value pop-ups, the exclude inactive users option for a record permission field configuration does not exclude inactive users.                                                                                                    |
| Bulk Operations                    | ARCHER-41442  | When searching for inactive users on Schedule Actions, inactive users display in the search results.                                                                                                    |
| Bulk Operations                    | ARCHER-41755  | When users attempt to access a schedule or action to which they do not have access using deep links, an alert message stating that the users do not have access does not display.                                                                                                    |
| Bulk Operations                    | ARCHER-41779  | You cannot add the Manage Schedule link to the Quick Reference tab.                                                                                                    |
| Bulk Operations                    | ARCHER-41838  | If any of the records selected for Bulk Delete have already been deleted, Bulk Delete fails.                                                                                                    |
| Bulk Operations                    | ARCHER-76594  | The Calculation Editor, available when using the Calculated Operator In Bulk Create Reference Actions, does not correctly throw validation errors when invalid characters are included in formulas. The inclusion of these invalid characters will cause the formula to not save. To save the formula, make sure it does not include any of the following characters: "\"<>/"&"\"<>/" |

|                                                                       |               | In Bulk Actions, when users configure internal calculated cross references, in the Group By option, they have to choose the number of fields in the                                                                                                    |
|-----------------------------------------------------------------------|---------------|----------------------------------------------------------------------------------------------------|
| Bulk Operations                                                       | ARCHER-96461  | Field Value Expression during the initial configuration. If users attempt to add or modify fields after saving the Bulk Action, the Bulk Action is not updated.<br>Workaround:<br>Delete the existing Bulk Action, create a new Bulk Action, and add all required fields when initially configuring the Action. |
|                                                                       |               | Delete the existing bulk Action, create a new Bulk Action, and add an required helds when initially configuring the Action.                                                                                                    |
| Data Driven Events                                                    | CE-9843       | When applications are copied, Matrix field values in DDE Rules are removed.                                                                                                    |
| Data Feeds                                                            | ARCHER-111874 | If a text field or a text area contains a string which is included in angle brackets (ex: <test>), this string including the brackets gets removed with the update from an archer-archer data feed.</test>                                                                                                    |
| Data Feeds                                                            | ARCHER-47727  | When a large source file is added to the Source Definition tab, an exception occurs.                                                                                                    |
| Data Feeds                                                            | ARCHER-48616  | When running a data feed using XSLT 3.0, if the Archer environment does not have internet access, it cannot validate the DTD and gives an error.<br>Workaround:<br>When running data feeds using XSLT 3.0, verify that your Archer environment has internet access.                                             |
| Data Feeds                                                            | ARCHER-52938  | When running the VSR Import data feed, the following error is included in the log files: Violation of PRIMARY KEY constraint 'PL_tbllVUserContent'                                                                                                    |
| Data Gateway                                                          | ARCHER-85815  | Connections must be deleted prior to deleting the associated target.<br>Workaround:<br>Delete connections first, then the associated target.                                                                                                    |
| Data Import                                                           | ARCHER-40928  | A faulted data import erroneously lists the number of records in the file as having been created, when in fact it created none.                                                                                                    |
|                                                                       |               | The following documentation is only available in the English version of the Archer Online Documentation.                                                                                                    |
| Documentation                                                         | CE-118317     | Installing a Package - Note: Sub-forms are only installed by packaging if selected for install in addition to an application or questionnaire, which contains a sub-form field referencing that sub-form.                                                                                                    |
| Documentation                                                         | ARCHER-120999 | When selecting, creating, or copying associated actions from rules, the Archer UI displays an ellipsis icon. However, the documentation states to use the + icon. Users of Archer 6.10 should use the ellipsis icon to work with associated actions from rules.                                                 |
| Documentation, Help System                                            | ARCHER-121175 | Sankey Chart and Combination Markers charts are not represented in the documentation.                                                                                                    |
| Field Encryption                                                      | ARCHER-41772  | The Self-Reference Calculation field can be marked for encryption. Encrypted fields cannot be used in calculations.<br><b>Workaround</b> :<br>While editing the self-calculated field, if encryption related warning is shown, disable the encryption status, and then save the field.                          |
| Global Print and Export, Print and Export                             | ARCHER-118164 | When users export record content to RTF format, the exported file does not include the RTF Template from Global Print and Export settings.                                                                                                    |
| Globalization and Localization, Print and Export                      | ARCHER-113693 | On export Report to PDF with Word template user can see content overlaps with the footer.                                                                                                    |
| Globalization and Localization, Print and Export                      | ARCHER-48267  | On exported PDF records, field names including Japanese and/or Chinese characters are not displayed properly. This only occurs when user locale<br>language and language used for field names are different.                                                                                                    |
| Globalization and Localization, Search and Search Results             | ARCHER-46299  | On all Ext pages with panels, the tooltips—which inform users that sections can be expanded or collapsed—display in English for all users, regardless of their language setting.                                                                                                    |
| Help System                                                           | ARCHER-102505 | The Archer Online Documentation on some Back Office pages do not load their respective Online Documentation pages, but they load the Online Documentation home page.<br>Workaround:<br>Users can search for the relevant content from the Online Documentation home page.                                       |
| Inline Edit                                                           | ARCHER-41827  | When a Hierarchical Values List field display is not set to drop-down, the last value does not display correctly.                                                                                                    |
| keyboard_nav, Reports, UI, WCAG 2.1                                   | ARCHER-90536  | In Google Chrome, choosing a report in Related Report using the TAB key traverses through all elements.                                                                                                    |
| keyboard_nav, Search and Search Results,<br>Section 508, UI, WCAG 2.1 | ARCHER-90950  | In Microsoft Edge, users cannot select more than one value in the Refine By pane using the TAB key.                                                                                                    |

| Mobile App(s)                                                                         | ARCHER-77586  | When logging into the Archer Business Continuity & Disaster Recovery mobile application, users are unable to log in when using the full Archer URL. Users should use the Archer base URL to avoid this error.                                                                                                    |
|---------------------------------------------------------------------------------------|---------------|----------------------------------------------------------------------------------------------------|
| Navigation                                                                            | ARCHER-48703  | After clicking a quick link that opens in a new window, the new window does not display correctly.                                                                                                    |
| Notifications                                                                         | ARCHER-111139 | The slider option in the new color picker would not update the Hex or the RGB code of the color in the first attempt. The value will be updated only when user selects a specific color from the palette. The issue doesn't stops users from picking the color of their choice using either the Hex/RGB codes or by directly clicking on the color palette.                                                                                                    |
| Notifications                                                                         | ARCHER-111561 | On-Demand Notification not formatting table as configured                                                                                                    |
| Notifications                                                                         | ARCHER-119708 | On-Demand Notifications may not display newly created Letterheads.                                                                                                    |
| Notifications                                                                         | ARCHER-95257  | When an administrator clicks on any report in the Notification Reports listing page, a blank white screen displays and there is considerable delay before the screen displays the report's details page. There is no workaround.                                                                                                    |
| Offline Access                                                                        | ARCHER-114914 | User is unable to load little Archer Home page after offline sync.                                                                                                    |
| Offline Access                                                                        | ARCHER-88885  | When a user is logged into the Archer user interface on the client machine and encounters an offline record conflict, the taskbar tray presents a selection option called Resolve Conflict. The Resolve Conflict selection option is inoperable.<br>When a user is logged into the Archer user interface on the client machine and must restart record synchronization, the taskbar tray presents a selection option called Restart Sync. The Restart Sync selection option is inoperable.                                                                                                    |
| Offline Install                                                                       | ARCHER-58656  | <ul> <li>When users upgrade Archer Offline access from a version pre-6.5 to 6.5 or later, the offline installer does not update the SQL Server 2012 LocalDB to SQL Server 2017 LocalDB and also the registry key. As a result, the offline access sync does not complete.</li> <li>Workaround:</li> <li>Uninstall SQL Server LocalDb manually, and also delete a key from the registry using the Registry Editor in order to upgrade a client that previously had Offline Access installed on it.</li> <li>The registry key depends on unique IDs and user names, but will look similar to the following example:</li> <li>Computer\HKEY_CURRENT_USER\Software\Microsoft\Microsoft SQL Server\UserInstances\{0A643155-0194-4FCF-84D3-FA5DF16E36B1}</li> <li>The key that needs to be removed will have a DataDirectory value similar to the following:</li> <li>C:\Users\usernameGoesHere\AppData\Local\Microsoft\Microsoft SQL Server Local DB\Instances\OfflineArcher</li> </ul> |
| Print and Export, Search and Search<br>Results; Workspaces, Dashboards, and<br>iViews | ARCHER-118161 | When Dashboards are exported to PDF format, all records are exported instead of the percentage configuration number of records.                                                                                                    |
| Questionnaires                                                                        | ARCHER-55683  | In a Questionnaire configuration, creating a campaign with the same name as an existing campaign generates an error.                                                                                                    |
| Questionnaires                                                                        | ARCHER-70906  | When a sub-form record is saved on a record containing multiple sub-forms, the save control brings you to the beginning (or topmost section) of the record rather than bringing you to the original scroll position.                                                                                                    |
| Record Page                                                                           | ARCHER-102102 | When users select an option from the Target field drop-down in the Findings application, the ellipses to open the Record Lookup is not available for all options in the Target field.                                                                                                    |
| Record Page                                                                           | ARCHER-104625 | In some applications, when users use the rich text editor and select the Delete Table option when there is no table present, the entire text field<br>disappears.<br><b>Workaround:</b><br>Refresh the page to display the text field again.                                                                                                    |
| Record Page                                                                           | ARCHER-41877  | When you add and attempt to copy a record containing the Last Updated field, the time in the Last Updated field changes while in Copy mode.                                                                                                    |
| Record Page                                                                           | ARCHER-51604  | The Values drop-down list doesn't respect selection and deselection of a value if the user types in the value to select one from the drop-down list.                                                                                                    |
| Record Page                                                                           | ARCHER-70972  | When performing an inline edit with a cross-reference field containing a Field Value Match filter condition, selecting the lookup option throws an exception.                                                                                                    |
| Record Page                                                                           | ARCHER-83329  | Cross-reference field selections are removed if the record is saved prior to filling out all required fields.                                                                                                    |
|                                                                                       |               | ······································                                                                                                    |

| Reports, Search and Search Results                              | ARCHER-77917  | In a leveled application, the order of the levels selected for a report's Manage Columns is not maintained.                                                                                                    |
|-----------------------------------------------------------------|---------------|----------------------------------------------------------------------------------------------------|
| Search and Search Results                                       | ARCHER-56179  | Count drill-in when sorting by a Values List value that is in the 2nd or more level does not display results.                                                                                                    |
| Search and Search Results                                       | ARCHER-65661  | When an application has 8,000 or more records, if the standard PIN type is changed to the custom type by Value, the browser occasionally closes while opening a Map Report.                                             |
| Search and Search Results                                       | ARCHER-67154  | Modifying the Map Report results in loading the Advanced Search page forever for cross-reference and leveled applications.                                                                                              |
| Search and Search Results                                       | ARCHER-69750  | The Indexing Service does not respect the specified Content Batch Size parameter from the configuration file.                                                                                                    |
| Search and Search Results                                       | ARCHER-94530  | The Sum row is automatically hidden in the Advanced Search Results page because Inline Edit is activated by default.                                                                                                    |
| Search and Search Results                                       | ARCHER-94687  | When the Filter By pane is activated in the Advanced Search Results page, the Sum value of numeric fields are not updated.                                                                                              |
| Search and Search Results, Usability                            | ARCHER-89127  | Horizontal scroll bar does not appear when manually resizing columns on the Search Results screen beyond the screen width.                                                                                              |
| Search and Search Results; Workspaces,<br>Dashboards and iViews | ARCHER-97037  | The EQUALS filter fails to return content when the field value contains an ampersand.                                                                                                    |
| Section 508                                                     | ARCHER-106450 | If a workspace does not include a dashboard, the screen reader does not narrate the Option Menu on the workspace home page.                                                                                             |
| Solutions, User Admin and Preferences, User Profile             | ARCHER-77184  | Users cannot paste text into back-office text area fields in the Microsoft Edge browser.                                                                                                    |
| Workflow (AWF)                                                  | ARCHER-103656 | When designing the advanced workflow for a module, the Update Content node text field does not reflect the text when users type in the field.                                                                           |
| Workflow (AWF)                                                  | ARCHER-47401  | When working in the Advanced Workflow builder, interacting with the process or node properties pane causes the pane to scroll to the top, which makes configurations difficult to control.                              |
| Workflow (AWF)                                                  | ARCHER-55655  | Orphan tasks that are in progress cannot complete after restarting Advanced Workflow.                                                                                                    |
| Workspaces, Dashboards and iViews                               | ARCHER-101965 | When General Users use the Advanced Search Quick Link, they receive an error.                                                                                                    |
| Workspaces, Dashboards and iViews                               | ARCHER-102487 | When creating a Global Landing page iView, adding a new configuration does not display Standard and Custom options.<br><b>Workaround:</b><br>- Back Office: iViews<br>- Front Office: Add iView Content                 |
| Workspaces, Dashboards and iViews                               | ARCHER-116763 | User cannot clear the background image of Landing Page iViews.                                                                                                    |
| Workspaces, Dashboards and iViews                               | ARCHER-41794  | Users with Create, Read, Update, and Delete rights to global dashboards from the Administration menu cannot edit global dashboards in the end-<br>user interface.                                                       |
| Workspaces, Dashboards and iViews                               | ARCHER-76293  | The Add New Personal Dashboard drop-down option fails to open after other drop-down options have been opened.                                                                                                    |
| Workspaces, Dashboards and iViews                               | ARCHER-76294  | In Mozilla Firefox, in the dashboard header Options menu, previously selected options remain highlighted.                                                                                                    |
| Workspaces, Dashboards and iViews                               | ARCHER-96097  | When adding a new video iView or editing an existing video iView to a dashboard, the new video iView does not load. There is no workaround at this time; however, a fix will be available in an upcoming patch release. |
| Workspaces, Dashboards and iViews                               | ARCHER-96810  | When users select the help icon within the Manage Workspaces page, the displays an incorrect help page.<br>Workaround:                                                                                                  |
|                                                                 |               |                                                                                                    |

# Fixed Issues in Release 6.10

This section is a cumulative list of issues that have been fixed since the last non-patch or service pack release, Archer 6.9.3.

#### The 6.9.3.0.3 and 6.9.3.1.2 releases are currently only available for Saas/Hosted environments.

Note: When users upgrade from Archer versions prior to 6.9.1.1 to Archer versions 6.9.1.1 or above, the work item cleanup to improve the Advanced Workflow performance might delay the installation.

| Component                                                | <u>Issue</u>  | Fix Version           | Description                                                                                                    |
|----------------------------------------------------------|---------------|-----------------------|----------------------------------------------------------------------------------------------------|
| Access Control, UI                                       | CE-117921     | 6.9.3.1               | On the Security Parameters page, the Days Disallowed field does not load properly when clicked.                                                                                                    |
| Access Control, UI                                       | CE-117932     | 6.9.3.1.1,<br>6.9.3.2 | In Manage Users, when users filter in the Status column using the "Contains" filter and enter any text, they receive an error.                                                                                                    |
| Access Control: Access Roles, Login<br>History, Security | CE-117815     | 6.9.3.1               | Users can view their login history without being assigned the proper access role to view the history.                                                                                                    |
| ACP, Install/Upgrade, Job Framework,<br>Jobs             | CE-117954     | 6.9.3.0.2             | Upgrading additional instances that use the ACP from Archer versions prior to 6.9.3 causes the Job Engine to stop processing jobs.                                                                                                    |
| ACP, Install/Upgrade, Job Framework,<br>Jobs             | CE-117974     | 6.9.3.1               | Upgrading additional instances that use the ACP from Archer versions prior to 6.9.3 causes the Job Engine to stop<br>processing jobs.                                                                                                    |
| ACP, Queuing Service                                     | CE-9594       | 6.10                  | Repeated use of "Refresh in place" on Index rebuild causes the Queuing Service to run out of disk space.                                                                                                    |
| Application Builder                                      | ARCHER-107863 | 6.9.3.0.1             | Filtering by module type on the last page of results of the Application Builder Listing Page displays an empty results page.                                                                                                    |
| Application Builder                                      | ARCHER-110200 | 6.9.3                 | The Archer Online Documentation incorrectly states the total number of numeric characters that Numeric fields support in the topic "Adding Numeric Fields." As of Archer 6.9.2, Numeric fields support a total of 15 numeric characters.                                                                                                    |
| Application Builder                                      | ARCHER-117634 | 6.9.3.0.1             | When users configure CAST field configuration rules and attempt to save incomplete rules, users do not receive a warning message.                                                                                                    |
| Application Builder                                      | ARCHER-118150 | 6.9.3.0.1             | When users change a Cross-Reference field type to any other field type, the Associated Level field continues to display in the field creation pop-up.<br>Workaround:<br>Close and reopen the field creation pop-up and select a new field type.                                                                                                    |
| Application Builder                                      | ARCHER-119102 | 6.9.3.0.1             | If users collapse the Properties panel in the Designer tab without saving changes, the changes may be lost.<br>Workaround:<br>To avoid the risk of losing changes, before collapsing the Properties panel, save the changes within the panel.                                                                                                    |
| Application Builder                                      | ARCHER-119103 | 6.9.3.0.1             | If users navigate away from the Properties panel in the Designer tab without saving changes, this may result in<br>unpredictable behavior.                                                                                                    |
| Application Builder                                      | ARCHER-119425 | 6.9.3.0.1             | Leading spaces of Module names are not displayed in the Applications listing page.                                                                                                    |
| Application Builder                                      | ARCHER-119470 | 6.9.3.0.1             | The Structure grid of Application Properties does not display the leading spaces in Level names.                                                                                                    |
| Application Builder                                      | ARCHER-119489 | 6.9.3.0.1             | User/Groups changes related to Private access for Cross-Reference fields will be lost if users update the Display Control properties or mark the field as Calculated, before saving the User/Groups changes.<br>Workaround:<br>Before updating the Display Control properties further or marking the field as a Calculated field, save any changes to the User/Groups selection related to Private access. |
| Application Builder                                      | ARCHER-119492 | 6.9.3.0.1             | In the Advanced Workflow Rule Design criteria page, the Field Value Match operator appears, which is irrelevant to<br>filtering.                                                                                                    |
| Application Builder                                      | ARCHER-119500 | 6.9.3.0.1             | Adding new applications from the App Builder Header Navigation is not possible for Leveled and Locked applications.<br>Workaround:                                                                                                    |

| Application Builder                 | ARCHER-119508 | 6.9.3.0.1                     | Users who are not System Administrators cannot create new fields in Sub-Forms or Questionnaires.<br>Workaround:<br>-Questionnaires: General Users with CRUD access can create fields if the users are Configuration Administrations of those<br>Questionnaires.<br>-Sub-Forms: General Users with CRUD access can create fields if the users are Content Administrators of Applications that<br>the Sub-Forms reference. |
|-------------------------------------|---------------|-------------------------------|----------------------------------------------------------------------------------------------------|
| Application Builder                 | ARCHER-119558 | 6.9.3.0.1                     | The Edit Layout button in Advanced Workflow is visible but users cannot edit layouts from within AWF.<br><b>Workaround:</b><br>Use the Layouts menu in Application Builder to edit the layouts.                                                                                                    |
| Application Builder                 | ARCHER-119597 | 6.9.3.0.1                     | Bulk create action will fail if there is no referenced field selected for bulk create configuration on cross reference.<br>Workaround:<br>User must select at least 1 referenced field in scenario of bulk create from search results option is selected for cross<br>reference.                                                                                                    |
| Application Builder                 | ARCHER-119741 | 6.9.3.0.1                     | When users save the objects on the Answers Values Sub-Form layout, the layout objects are not saved.                                                                                                    |
| Application Builder                 | CE-117841     | 6.9.3.1                       | When users clone the Automatic Record Permission field with all out-of-the-box Groups selected in the Default Users/Groups section, users receive an error.                                                                                                    |
| Application Builder                 | CE-117959     | 6.9.3.0.3 <i>,</i><br>6.9.3.1 | The actions associated with Data-Driven Event rules are not hyperlinked.                                                                                                    |
| Application Builder                 | CE-117960     | 6.9.3.0.3,<br>6.9.3.1         | In a Related Records field, when users add filters in the Record Lookup Configuration, the Values List does not populate when selecting filter values.                                                                                                    |
| Application Builder                 | CE-117963     | 6.9.3.0.3,<br>6.9.3.1         | In Application Builder, the Help Text field for layout objects limits the number of characters to 2000.                                                                                                    |
| Application Builder                 | CE-118040     | 6.9.3.0.3 <i>,</i><br>6.9.3.1 | When any of the field's configuration parameters are changed, "No Selection" is removed from the values-list field as a selectable value.                                                                                                    |
| Application Builder                 | CE-118043     | 6.9.3.0.3 <i>,</i><br>6.9.3.2 | In Application Builder, if the Advanced Operator Logic includes lowercase characters, users cannot save the content.                                                                                                    |
| Application Builder                 | CE-118073     | 6.9.3.0.3,<br>6.9.3.1.1       | Saving existing Inherited Record Permission fields through the new Back Office removes the inheritance.                                                                                                    |
| Application Builder                 | CE-118090     | 6.9.3.2                       | Users cannot see the value IDs for values in the values list field.                                                                                                    |
| Application Builder                 | CE-118097     | 6.9.3.0.3                     | Users cannot set the following options on Record Permissions or User/Groups fields: Default, Show Users, and Cascade.                                                                                                    |
| Application Builder                 | CE-118177     | 6.9.3.1.1                     | In Application Builder, if the Advanced Operator Logic includes lowercase characters, users cannot save the content.                                                                                                    |
| Application Builder                 | CE-118196     | 6.9.3.2                       | In Application Builder, in the Configuration section of fields, if users select the No Maximum or No Minimum options, the value "null" is saved into the database.                                                                                                    |
| Application Builder                 | CE-9640       | 6.9.3.1                       | In the Schedules Page, when users select the Run As field, the page does not respond.                                                                                                    |
| Application Builder                 | CE-118195     | 6.10                          | Users cannot track Record Permission fields in the History Log.                                                                                                    |
| Application Builder                 | CE-117996     | 6.10                          | When users configure Users/Groups List fields in Sub-forms, in the Field Population section, users cannot select the Default option for the Record Creator.                                                                                                    |
| Application Builder                 | CE-117992     | 6.10                          | In Archer 6.9.3, users cannot set the Minimum and Maximum values for a Question: Values List.                                                                                                    |
| Application Builder                 | CE-117965     | 6.10                          | In Application Builder, users cannot configure the Panel text for section headers. As a result, the Panel text is not displayed in records.                                                                                                    |
| Application Builder, Calculations   | CE-118063     | 6.9.3.1                       | On calculated values lists fields and calculated numeric fields, the confirmation prompt that asks users "Do you want to recalculate now?" does not appear.                                                                                                    |
| Application Builder, Data Feeds, UI | CE-117910     | 6.9.3.0.1                     | In Archer 6.9.3, new Admin pages display plus signs (+++) and "cmmn:" before and after column and field names.                                                                                                    |
|                                     |               |                               |                                                                                                    |

| Application Builder, Licensing                       | CE-117923     | 6.9.3.1                       | If the Archer Instance does not have a license to the Question Library, users cannot access the Application Details page.                                                |
|------------------------------------------------------|---------------|-------------------------------|----------------------------------------------------------------------------------------------------|
| Application Builder, Licensing                       | CE-118042     | 6.9.3.0.2                     | In a Archer instance that does not include a Question Library application license, clicking on an application to go to the application details page will not load.       |
| Application Builder, Offline Access                  | ARCHER-119744 | 6.9.3.0.1                     | Certain screens in Application Builder do not have translated field labels.                                                                                              |
| Application Builder, Record Page                     | CE-118074     | 6.9.3.2                       | Performance is slow in certain parts of the new Back Office pages.                                                                                                    |
| Application Builder, Workflow (AWF)                  | CE-9867       | 6.9.3.1                       | If the Advanced Workflow nodes do not have data configured, copying the application or questionnaire throws an exception.                                                |
| Application Builder, Data Publications               | CE-117902     | 6.10                          | On the Manage Applications page, the filters for the following columns do not function properly: Type, Action, and Last<br>Updated.                                      |
| Application Builder, Questionnaires                  | CE-118266     | 6.10                          | Users cannot create or add new Question fields in Questionnaires.                                                                                                    |
| Attachments                                          | CE-118072     | 6.10                          | Attachment field upload dialog boxes in records do not correctly reflect the maximum attachment size configured for that field in Application Builder.                   |
| Caching, Questionnaires                              | CE-9680       | 6.9.3.1                       | When a campaign is configured in Questionnaires linked to Applications with calculations and where Redis is enabled, the campaign includes Questionnaire failures.       |
| Calc Engine, Calculated Cross References             | CE-117881     | 6.10                          | When Calculated fields evaluate values, that depends on the order in which values are created in Values Lists.                                                           |
| Calculations                                         | CE-117970     | 6.9.3.0.3,<br>6.9.3.1         | The Formula Builder does not highlight parenthesis properly.                                                                                                    |
| Calculations                                         | CE-9852       | 6.9.3.1                       | The Functions Today() and Now() do not function properly when they are associated with the IF() function for a Calculated field in an application's Calculation tab.     |
| Calculations                                         | CE-118082     | 6.10                          | Text values in calculated Text fields remove the last double quote of values.                                                                                            |
| Content API, Tableau Web Data<br>Connector           | CE-9610       | 6.9.3.2                       | Hierarchical structure of value lists are not displayed when the data is imported into Tableau Desktop.                                                                  |
| Content Save and Delete, Inline Edit,<br>Section 508 | CE-9684       | 6.9.3.1                       | When users perform inline editing on the record page, the screen reader does not announce which Inline save link corresponds to which specific record.                   |
| Data Driven Events                                   | CE-118084     | 6.9.3.0.3                     | In Back Office, certain ACL DDE's do not display properly.                                                                                                    |
| Data Driven Events                                   | CE-118160     | 6.9.3.1.1                     | In Back Office, certain ACL DDE's do not display properly.                                                                                                    |
| Data Feeds                                           | CE-117882     | 6.9.3.1                       | When a Values List value contains a "<" symbol, data feeds do not correctly import the value.                                                                            |
| Data Feeds                                           | CE-117907     | 6.9.3.0.3 <i>,</i><br>6.9.3.1 | The columns in the Manage Data Feeds listing page are not resizable.                                                                                                    |
| Data Feeds                                           | CE-117950     | 6.9.3.1.1                     | For flat applications, the data feed listing page now shows the application name instead of the level of the target application.                                         |
| Data Feeds                                           | CE-117997     | 6.9.3.0.2 <i>,</i><br>6.9.3.1 | Data feeds with source filters on the child level fail validation during the data feed runs.                                                                             |
| Data Feeds                                           | CE-118008     | 6.9.3.1                       | File paths in data feeds do not validate correctly with the { } characters in the file name.                                                                             |
| Data Feeds                                           | CE-118036     | 6.9.3.1.1                     | File Transport Data Feeds that include wildcard * characters in file paths do not save.                                                                                  |
| Data Feeds                                           | CE-9755       | 6.9.3.2                       | Data Feeds are stuck in the "Running" / "Terminating" status.                                                                                                    |
| Data Feeds                                           | CE-118156     | 6.10                          | In Archer 6.9.3.0.3, on the Run Configuration tab of Data Feed Manager, the Run After option is spelled as Run Afterr.                                                   |
| Data Feeds, Job Framework, Jobs                      | CE-118284     | 6.9.3.2                       | When jobs fail to terminate, it results in a performance issue.                                                                                                    |
| Data Feeds, Job Framework, Jobs                      | CE-118314     | 6.9.3.1.2                     | When jobs fail to terminate, it results in a performance issue.                                                                                                    |
| Data Import, Globalization and<br>Localization       | CE-118085     | 6.9.3.2                       | When the user locale is changed, the values in the Data Import Field Mapping page dropdown menu are displayed in<br>English instead of the user locale.                  |
| Data Import, Globalization and<br>Localization       | CE-118174     | 6.9.3.1.1                     | When the user locale changes, values in the dropdown menu of the Data Import Field Mapping page are displayed in<br>English instead of the user locale.                  |
| Data Publications                                    | CE-9710       | 6.9.3.1                       | Data Publication jobs fail after a few attempts to start the jobs due to a loss of connectivity to the destination database, which is caused by environmental variables. |
|                                                      |               |                               |                                                                                                    |

| Database                       | CE-9863       | 6.9.3.1   | The stored procedure usp_search_count_content_user_and_group runs for more than two seconds.                                                                                                    |
|--------------------------------|---------------|-----------|----------------------------------------------------------------------------------------------------|
|                                |               |           | During the upgrade to Archer 6.9.3, the the Framework Installation Log reports the following error, which occurs if the Role with id=2, typically the Default Administrator role, was deleted:                                                                                                    |
| Database Install/Upgrade       | CE-117929     | 6.9.3.1   | Cannot insert the value NULL into column 'access_role_id', table                                                                                                    |
|                                |               |           | 'dbo.tblXPagesRoles'; column does not allow nulls                                                                                                    |
|                                |               |           | For more information and for the script to create a temporary role as a workaround, contact Archer support.                                                                                                    |
| Database, Performance          | CE-9399       | 6.9.3.1   | The Web call fails with a Win32Exception while performing search with filters that include Date fields.                                                                                                    |
| Database, Performance          | CE-9442       | 6.9.3.1   | The ContentHistoryLogCleanupJobHandler fails due to a large number of records.                                                                                                    |
| Documentation                  | ARCHER-110275 | 6.9.3     | <ul> <li>The following RSA Archer 6.9 SP2 documentation is only available in English:</li> <li>"User Accounts" in the Archer Online Documentation clarifies that: users cannot log into Archer with a default services account and that associating a data feed Service Account to each feed clarifies the specific feed that made updates.</li> <li>"Understanding System Administrator and Default Services Account Passwords" in the Archer Online Documentation clarifies that password expiration settings are not enforced for the SysAdmin Account and the Services Account.</li> <li>"Preparing Archer for Installation" in the Archer Platform Installation Guide recommends that IT Administrators ensure their system meets requirements detailed in the Archer Qualified and Supported Environments available on RSA Link.</li> <li>"Changing SysAdmin and Services Account Passwords" in both the Archer Control Panel Help and the Archer 6.9 SP2 Security Configuration Guide clarify that password expiration settings are not enforced for the SysAdmin Account and the Services Account.</li> <li>The Archer 6.9 SP2 Installation and Upgrade Guide and Archer 6.6 &amp; Later Planning Guide includes the following supported version updates: Windows Server 2016 or 2019, (IIS) 10, Redis 6.0, and SQL Server 2017 (64 bit), 2017 for Linux (Ubuntu), or 2019 (64 bit).</li> <li>The Archer 6.9 SP2 Installation and Upgrade Guide removed the following topic: "Appendix G - Reconciling Advanced Workflow Apply Conditional Layout Action Changes." The Upgrade Installation checklist in Appendix D was updated to reflect this change.</li> <li>The Archer 6.9 SP2 Installation and Upgrade Guide lists updated requirements as detailed in the Archer Qualified and Supported Environments available on RSA Link.</li> <li>The Archer 6.9 SP2 Installation and Upgrade Guide lists updated requirements as detailed in the Archer Qualified and Supported Environments available on RSA Link.</li> <li>The Archer 6.9 SP2 Installation and Upgrade Guide lists updated requirements as detailed in the A</li></ul> |
| Documentation                  | ARCHER-40769  | 6.9.3     | When users run a search with History Log fields, the Bulk Update and Delete options are missing from the search result page.                                                                                                    |
| Documentation                  | ARCHER-119499 | 6.10      | The translated 6.9.3 Archer Control Panel help displays the incorrect Archer version number in both the Support and Services and the Product Information dropdowns.                                                                                                    |
| Field Encryption, Record Page  | CE-118110     | 6.9.3.2   | When History Logs include large, encrypted, Text Area fields, and users attempt to open the History Log field, they receive an error.                                                                                                    |
| Global Print and Export        | CE-117896     | 6.9.3.2   | When users export dashboards with report iViews, in PPTX format, if the iViews have Text Area fields with HTML source code as the content, the export displays the HTML tags.                                                                                                    |
| Globalization and Localization | ARCHER-119725 | 6.9.3.1.1 | Report filters do not display translated field names. This issue was reported earlier as ARCHER-82525 and has returned.                                                                                                    |
|                                |               |           | Call Defense size UDU is because relative in Deals Office, which because UDU is in Lathering and Natification Terrelates an                                                                                                    |
| HTML Sanitizer, Notifications  | CE-117858     | 6.10      | Self Referencing URL's become relative in Back Office, which break URL's in Letterheads and Notification Templates on content save.                                                                                                    |

| Job Framework, Questionnaires | CE-9527       | 6.10                          | Findings do not generate properly.                                                                                                    |
|-------------------------------|---------------|-------------------------------|----------------------------------------------------------------------------------------------------|
| Jobs                          | CE-9881       | 6.9.3.1                       | The DeleteContentJob fails with an error.                                                                                                    |
| Jobs, System Reports          | CE-9468       | 6.9.3.1                       | Jobs fail to reschedule when a timeout exception occurs at the very beginning of the job run.                                                                                                    |
| LDAP Synchronization          | CE-9413       | 6.9.3.2                       | Multiple attempts to sync the LDAP service are unsuccessful.                                                                                                    |
| Mail Merge                    | CE-117941     | 6.9.3.0.3,<br>6.9.3.1         | When the text field on a record page is blank, the mail merge export fails.                                                                                                    |
| Mail Merge, Security          | CE-117863     | 6.9.3.1                       | Private mail merge templates are only accessible through the webservice method (PerformMailMerge) for the system admins and the users with permissions assigned.                                     |
| Notifications                 | ARCHER-116640 | 6.9.3.0.1                     | In Notifications, if the Subject content includes field names containing the : character, users receive a validation error.                                                                          |
| Notifications                 | CE-117799     | 6.9.3.1                       | Users cannot sort the the Last Updated column in the Graphic Selector modal.                                                                                                    |
| Notifications                 | CE-117829     | 6.9.3.2                       | When users export empty reports using the HTML attachment from an SRD notification, the attachment with default .mhtml extension displays a blank page instead of the expected "No Records" message. |
| Notifications                 | CE-117906     | 6.9.3.1                       | Extra spaces cannot be added at the end of formulas.                                                                                                    |
| Notifications                 | CE-117918     | 6.9.3.0.3 <i>,</i><br>6.9.3.1 | The Group by Column header is missing on the Application Notification page.                                                                                                    |
| Notifications                 | CE-118006     | 6.9.3.0.2                     | Special characters (accented characters) in the Application Notification body message are converted to non-XML parsable characters, which results in an error.                                       |
| Notifications                 | CE-118201     | 6.9.3.1.1                     | When saving Scheduled Report Notifications with the notification time set, the time changes.                                                                                                    |
| Notifications                 | CE-9615       | 6.9.3.1                       | On Demand Email Notifications set the email Importance as Low, by default.                                                                                                    |
| Notifications                 | CE-9821       | 6.9.3.1                       | Special characters (accented characters) in the Application Notification body message are converted to non-XML parseable characters, which results in an error.                                      |
| Notifications                 | CE-9853       | 6.9.3.0.1                     | When users save React Notification pages, the HTML/CSS table border selectors are lost.                                                                                                    |
| Notifications                 | CE-9857       | 6.9.3.1                       | In the Application Notification page, when the Application name is changed, the page does not display the updated<br>Application name.                                                               |
| Notifications                 | CE-118081     | 6.10                          | When saving Scheduled Report Notifications with the notification time set, the time changes.                                                                                                    |
| Ops Risk Views                | CE-117868     | 6.9.3.1                       | Loss of an Advanced Workflow Service Users Session prevents Operational Risk Assessment/Self Assessments from<br>processing through Advanced Workflow.                                               |
| Performance                   | CE-118247     | 6.9.3.2                       | When saving Application changes through Application Builder, performance issues on the usp_get_object_content_by_level stored procedure occur.                                                       |
| Print                         | CE-9806       | 6.9.3.1                       | Users without Print permissions can access the Print URL.                                                                                                    |
| Questionnaires                | CE-117982     | 6.9.3.2                       | When users open certain Questionnaires, they receive an error.                                                                                                    |
| Queuing Service               | CE-117812     | 6.9.3.2                       | The stored procedure usp reindex content does not filter out deleted fields.                                                                                                    |
| Queuing Service               | CE-117824     | 6.9.3.0.3                     | The Queueing service periodically crashes in Hosted/SaaS environments and throws System.Data.SqlClient.SqlException errors.                                                                          |
| Queuing Service               | CE-118157     | 6.9.3.1.1                     | The Queueing service periodically crashes in Hosted/SaaS environments and throws an System.Data.SqlClient.SqlException error.                                                                        |
| Record Page                   | CE-117830     | 6.9.3.0.1                     | Record Creator Field Blank after Copying Record                                                                                                    |
| Record Page                   | CE-9497       | 6.9.3.1                       | The questionnaire comments are lost when the user switch between tabs.                                                                                                    |
| Record Page                   | CE-117964     | 6.10                          | Records do not display the help text configured in Application Builder for different sections on Layouts.                                                                                            |
| Record Page                   | CE-117922     | 6.10                          | When users attempt to submit and save records, required attributes are not enforced for fields, until any interaction with those fields are complete (no data entry).                                |
| Record Permissions            | CE-117989     | 6.9.3.1                       | In the Record Permission and User/Groups List fields, users cannot select any of the Groups options.                                                                                                 |
|                               |               |                               |                                                                                                    |

| Reports                                  | CE-117886 | 6.9.3.1                       | When users select Chart Only or Chart and Data for a given statistical record configuration, the chart does not appear.                                                                           |
|------------------------------------------|-----------|-------------------------------|----------------------------------------------------------------------------------------------------|
| Reports                                  | CE-118239 | 6.10                          | When Cross-Reference fields include Text fields as the Key field, and Inline Edit is enabled, the ellipsis icon is not visible.                                                                   |
| Search and Search Results                | CE-117908 | 6.9.3.2                       | In Advanced Search, if users try to filter Values List fields by the No Selection option, the option cannot be selected.                                                                          |
| Search and Search Results                | CE-118202 | 6.9.3.1.1                     | In Advanced Search, if users try to filter Values List fields by the No Selection option, the option cannot be selected.                                                                          |
| Section 508                              | CE-9689   | 6.9.3.1                       | Sub-section headings in the record page have the same heading level as that of the Section heading.                                                                                               |
| Section 508, WCAG 2.0 2.1.1(A), WCAG 2.1 | CE-9796   | 6.9.3.1                       | When users use the TAB key to navigate through Archer to select Values Lists, the key does not properly interact with Listboxes and the first value of a Values List is announced multiple times. |
| Section 508, WCAG 2.0 2.1.1(A), WCAG 2.1 | CE-9809   | 6.9.3.1                       | When users click on the report listing, the screen reader does not announced the Collapsed/Expanded state of records that include a description.                                                  |
| Section 508, WCAG 2.0 2.1.1(A), WCAG 2.1 | CE-9816   | 6.9.3.1                       | The JAWS screen reader does not announce additional information including the Maximum file size and number of<br>attachments in the Attachment Upload dialog box.                                 |
| Section 508, WCAG 2.0 2.1.1(A), WCAG 2.1 | CE-9827   | 6.9.3.1                       | On the Master Report Listing grid, the screen reader does not announce the word "link" after announcing a link.                                                                                   |
| Security                                 | CE-9693   | 6.9.3.1                       | Archer API HTTP responses unnecessarily disclose the X-AspNetMvc-version in the header.                                                                                                    |
| Services, Workflow (AWF)                 | CE-117859 | 6.9.3.0.1                     | After rebooting the Advanced Workflow Server, the Advanced Workflow, Core and Ops Risk services do not start in the correct order.                                                                |
| System Reports                           | CE-117803 | 6.9.3.2                       | The character limit within History Log fields cause discrepancies in records.                                                                                                    |
| Training and Awareness                   | CE-117969 | 6.9.3.2                       | On the Delivery tab for Announcements, the Start Date and End Date are not displayed in the user locale date format.                                                                              |
| UI                                       | CE-117935 | 6.9.3.2                       | Users cannot open the file location provided in External Link fields.                                                                                                    |
| UI                                       | CE-118057 | 6.10                          | Performance is slow in certain parts of the new Back Office pages.                                                                                                    |
| UI                                       | CE-118075 | 6.9.3.2                       | Administration pages do not consistently display users' full middle names.                                                                                                    |
| View Mode (Record)                       | CE-117867 | 6.9.3.2                       | When a user tries to update a record that is currently being changed by another user, the title of the message box displays an arbitrary field value.                                             |
| Workflow (AWF)                           | CE-9426   | 6.9.3.1                       | Users cannot delete jobs in batches on the Job Troubleshooting page.                                                                                                    |
| Workflow (AWF)                           | CE-9883   | 6.9.3.1                       | When records enrolled in Workflow are in an error state, and the job status changes from Error to Active, users receive an error when trying to advance the record to the next stage in Workflow. |
| Workspaces, Dashboards and iViews        | CE-117912 | 6.9.3.0.3 <i>,</i><br>6.9.3.1 | When users click QuickLinks to the Data Import page, the "Get Silverlight" message appears.                                                                                                    |
| Workspaces, Dashboards and iViews        | CE-117933 | 6.9.3.1                       | When users click the close button on the iViews detail page, the page goes blank.                                                                                                    |
| Workspaces, Dashboards and iViews        | CE-118019 | 6.9.3.0.2                     | When users click the close button on the iViews detail page, the page goes blank.                                                                                                    |
| Workspaces, Dashboards and iViews        | CE-9583   | 6.9.3.2                       | When users modify Deprecated workspaces, the workspaces are removed from the UI.                                                                                                    |
| Workspaces, Dashboards and iViews        | CE-117938 | 6.10                          | The embedded HTML code for Video iViews are not saved, causing those iViews not to function properly.                                                                                             |
|                                          |           |                               |                                                                                                    |

### Known Issues in Release 6.10

This section lists reported issues that remain unresolved as of the latest release. Wherever a workaround is available, it is noted or referenced in detail. For many of the workarounds in this section, you must have administrative privileges.

| <u>Component</u>                    | <u>Issue</u>  | Description                                                                                                    |  |  |  |
|-------------------------------------|---------------|----------------------------------------------------------------------------------------------------|--|--|--|
| Access Control                      | ARCHER-89007  | A proper message is not displayed when a non Admin user accesses the links to the backoffice pages through iView & Quicklinks.                                                                                                    |  |  |  |
| Appearance                          | ARCHER-110841 | When changing the menu background color, the text color is changed to reflect in the warning modals. There is no workaround at this time, however a fix will be available in an upcoming patch release.                                                                                                    |  |  |  |
| Appearance                          | ARCHER-13566  | Some user activity on an Archer webpage does not properly reset the session timeout, causing the warning message to appear randomly.                                                                                                    |  |  |  |
| Appearance                          | ARCHER-77830  | Trending Chart data displays in the UI only after a second save.                                                                                                    |  |  |  |
| Appearance                          | ARCHER-78281  | When setting a new background color for the Environment Bar, it does not load the Appearance page.                                                                                                    |  |  |  |
| Application Builder                 | ARCHER-102070 | When the Available Reference in a Cross-Reference field is set to the Contacts application, if users select a value for the Name field in the Record Lookup<br>Configuration filter, they receive an error.<br><b>Workaround:</b><br>Select any of the other Name fields in the Record Lookup Configuration filters:<br>-Name (First)<br>-Name (Full)<br>-Name (Last)<br>-Name (Middle) |  |  |  |
| Application Builder                 | ARCHER-115025 | User can see &It and > instead of < and > throughout Archer (Application Name, Solution Name, Workspace Name etc.).                                                                                                    |  |  |  |
| Application Builder                 | ARCHER-118080 | When fields are selected for sorting in the Record Lookup or Grid Display Properties section, the Save and Discard buttons are still active, even after saving changes.                                                                                                    |  |  |  |
| Application Builder                 | ARCHER-119181 | On the Modules listing page, grouping occurs by page instead of by the entire results set.                                                                                                    |  |  |  |
| Application Builder                 | ARCHER-119611 | If users change the field selection in the Sorting or Filter sections of Cross-Reference fields before saving the previous selection, a blank screen may appear.<br>Workaround:<br>Save the selected field in the Sorting or Filter sections for Cross-Reference fields before updating the selection to any other field.                                                               |  |  |  |
| Application Builder                 | ARCHER-44013  | An empty tab set causes the application copy process to generate an error and prevents data-driven event rules from being copied.                                                                                                    |  |  |  |
| Application Builder                 | ARCHER-48798  | Default text in the text area field is not removed by clicking the field.<br><b>Workaround</b> :<br>Manually select and delete the default text within the text area field.                                                                                                    |  |  |  |
| Application Builder                 | ARCHER-66315  | Adding a new level to an application creates an empty Tasks and Activities field.                                                                                                    |  |  |  |
| Application Builder                 | ARCHER-120706 | The DDE rule condition applies the same filter as the filter in the Designer tab.<br><b>Workaround:</b><br>To see the full list of fields, reset the filter in the Designer tab.                                                                                                    |  |  |  |
| Application Builder, Questionnaire  | ARCHER-119345 | When creating a Questionnaire, after opening and closing the Question Library Record Lookup, and closing the Questionnaire details page the Record<br>Lookup appears again.<br>Workaround:<br>Select an alternate module using the Applications dropdown OR using the ellipses in the top left.                                                                                         |  |  |  |
| Application Builder, Record Page    | ARCHER-70083  | For all control types besides value pop-ups, the exclude inactive users option for a record permission field configuration does not exclude inactive users.                                                                                                    |  |  |  |
| Application Builder, Workflow (AWF) | ARCHER-120918 | The AWF Bulk Update Jobs Status window displays the incorrect job status and the number of jobs running or complete. Users should refer to the status bar for the correct status.                                                                                                    |  |  |  |
| Bulk Operations                     | ARCHER-41442  | When searching for inactive users on Schedule Actions, inactive users display in the search results.                                                                                                    |  |  |  |
| Bulk Operations                     | ARCHER-41755  | When users attempt to access a schedule or action to which they do not have access using deep links, an alert message stating that the users do not have access does not display.                                                                                                    |  |  |  |
|                                     |               |                                                                                                    |  |  |  |

| ARCHER-41779  | You cannot add the Manage Schedule link to the Quick Reference tab.                                                                                                    |
|---------------|----------------------------------------------------------------------------------------------------|
| ARCHER-41838  | If any of the records selected for Bulk Delete have already been deleted, Bulk Delete fails.                                                                                                    |
| ARCHER-76594  | The Calculation Editor, available when using the Calculated Operator In Bulk Create Reference Actions, does not correctly throw validation errors when invalid characters are included in formulas. The inclusion of these invalid characters will cause the formula to not save. To save the formula, make sure it does not include any of the following characters: "\"<>/" & "\"<>/"                                                                                 |
| ARCHER-96461  | In Bulk Actions, when users configure internal calculated cross references, in the Group By option, they have to choose the number of fields in the Field Value Expression during the initial configuration. If users attempt to add or modify fields after saving the Bulk Action, the Bulk Action is not updated. <b>Workaround:</b><br>Delete the existing Bulk Action, create a new Bulk Action, and add all required fields when initially configuring the Action. |
| CE-9843       | When applications are copied, Matrix field values in DDE Rules are removed.                                                                                                    |
| ARCHER-111874 | If a text field or a text area contains a string which is included in angle brackets (ex: <test>), this string including the brackets gets removed with the update from an archer-archer data feed.</test>                                                                                                    |
| ARCHER-47727  | When a large source file is added to the Source Definition tab, an exception occurs.                                                                                                    |
| ARCHER-48616  | When running a data feed using XSLT 3.0, if the Archer environment does not have internet access, it cannot validate the DTD and gives an error.<br>Workaround:<br>When running data feeds using XSLT 3.0, verify that your Archer environment has internet access.                                                                                                    |
| ARCHER-52938  | When running the VSR Import data feed, the following error is included in the log files: Violation of PRIMARY KEY constraint 'PL_tbllVUserContent'                                                                                                    |
| ARCHER-85815  | Connections must be deleted prior to deleting the associated target.<br>Workaround:<br>Delete connections first, then the associated target.                                                                                                    |
| ARCHER-40928  | A faulted data import erroneously lists the number of records in the file as having been created, when in fact it created none.                                                                                                    |
| CE-118317     | The following documentation is only available in the English version of the Archer Online Documentation.<br>Installing a Package - Note: Sub-forms are only installed by packaging if selected for install in addition to an application or questionnaire, which contains a sub-form field referencing that sub-form.                                                                                                    |
| ARCHER-120999 | When selecting, creating, or copying associated actions from rules, the Archer UI displays an ellipsis icon. However, the documentation states to use the + icon. Users of Archer 6.10 should use the ellipsis icon to work with associated actions from rules.                                                                                                    |
| ARCHER-121175 | Sankey Chart and Combination Markers charts are not represented in the documentation.                                                                                                    |
| ARCHER-41772  | The Self-Reference Calculation field can be marked for encryption. Encrypted fields cannot be used in calculations.<br>Workaround:<br>While editing the self-calculated field, if encryption related warning is shown, disable the encryption status, and then save the field.                                                                                                    |
| ARCHER-118164 | When users export record content to RTF format, the exported file does not include the RTF Template from Global Print and Export settings.                                                                                                    |
| ARCHER-113693 | On export Report to PDF with Word template user can see content overlaps with the footer.                                                                                                    |
| ARCHER-48267  | On exported PDF records, field names including Japanese and/or Chinese characters are not displayed properly. This only occurs when user locale language and language used for field names are different.                                                                                                    |
|               | On all Ext pages with panels, the tooltips—which inform users that sections can be expanded or collapsed—display in English for all users, regardless of their                                                                                                    |
|               | ARCHER-41838         ARCHER-76594         ARCHER-96461         CE-9843         ARCHER-111874         ARCHER-111874         ARCHER-111874         ARCHER-111874         ARCHER-111874         ARCHER-111874         ARCHER-111874         ARCHER-111874         ARCHER-48616         CE-118317         ARCHER-120999         ARCHER-121175         ARCHER-121175         ARCHER-118164         ARCHER-113693                                                             |

| Help System                                                           | ARCHER-102505 | The Archer Online Documentation on some Back Office pages do not load their respective Online Documentation pages, but they load the Online Documentation home page.<br>Workaround:<br>Users can search for the relevant content from the Online Documentation home page.                                                                                                    |
|-----------------------------------------------------------------------|---------------|----------------------------------------------------------------------------------------------------|
|                                                                       |               | The following administration pages do not display the correct context-sensitive help topic: Dashboards, Discussion Forum Reports, Global iViews, Global                                                                                                    |
| Help System                                                           | ARCHER-75361  | Values Lists, Job Troubleshooting, Languages, Locales, Schedules, and Training and Awareness Campaigns.                                                                                                    |
|                                                                       |               | The correct topics can be found by searching in the Archer Online Documentation.                                                                                                    |
| Inline Edit                                                           | ARCHER-41827  | When a Hierarchical Values List field display is not set to drop-down, the last value does not display correctly.                                                                                                    |
| keyboard_nav, Reports, UI, WCAG 2.1                                   | ARCHER-90536  | In Google Chrome, choosing a report in Related Report using the TAB key traverses through all elements.                                                                                                    |
| keyboard_nav, Search and Search<br>Results, Section 508, UI, WCAG 2.1 | ARCHER-90950  | In Microsoft Edge, users cannot select more than one value in the Refine By pane using the TAB key.                                                                                                    |
| Mobile App(s)                                                         | ARCHER-77586  | When logging into the Archer Business Continuity & Disaster Recovery mobile application, users are unable to log in when using the full Archer URL. Users should use the Archer base URL to avoid this error.                                                                                                    |
| Navigation                                                            | ARCHER-48703  | After clicking a quick link that opens in a new window, the new window does not display correctly.                                                                                                    |
| 5                                                                     |               | The slider option in the new color picker would not update the Hex or the RGB code of the color in the first attempt. The value will be updated only when                                                                                                    |
| Notifications                                                         | ARCHER-111139 | user selects a specific color from the palette. The issue doesn't stops users from picking the color of their choice using either the Hex/RGB codes or by directly clicking on the color palette.                                                                                                    |
| Notifications                                                         | ARCHER-111561 | On-Demand Notification not formatting table as configured                                                                                                    |
| Notifications                                                         | ARCHER-119708 | On-Demand Notifications may not display newly created Letterheads.                                                                                                    |
| Notifications                                                         | ARCHER-95257  | When an administrator clicks on any report in the Notification Reports listing page, a blank white screen displays and there is considerable delay before the screen displays the report's details page. There is no workaround.                                                                                                    |
| Offline Access                                                        | ARCHER-114914 | User is unable to load little Archer Home page after offline sync.                                                                                                    |
|                                                                       | /             | When a user is logged into the Archer user interface on the client machine and encounters an offline record conflict, the taskbar tray presents a selection                                                                                                    |
|                                                                       | ARCHER-88885  | option called Resolve Conflict. The Resolve Conflict selection option is inoperable.                                                                                                    |
| Offline Access                                                        |               | When a user is logged into the Archer user interface on the client machine and must restart record synchronization, the taskbar tray presents a selection                                                                                                    |
|                                                                       |               | option called Restart Sync. The Restart Sync selection option is inoperable.                                                                                                    |
|                                                                       |               | When users upgrade Archer Offline access from a version pre-6.5 to 6.5 or later, the offline installer does not update the SQL Server 2012 LocalDB to SQL<br>Server 2017 LocalDB and also the registry key. As a result, the offline access sync does not complete.<br><b>Workaround:</b><br>Uninstall SQL Server LocalDb manually, and also delete a key from the registry using the Registry Editor in order to upgrade a client that previously had<br>Offline Access installed on it. |
| Offline Install                                                       | ARCHER-58656  |                                                                                                    |
|                                                                       |               | The registry key depends on unique IDs and user names, but will look similar to the following example:                                                                                                    |
|                                                                       |               | Computer\HKEY_CURRENT_USER\Software\Microsoft\Microsoft SQL Server\UserInstances\{0A643155-0194-4FCF-84D3-FA5DF16E36B1}                                                                                                    |
|                                                                       |               | The key that needs to be removed will have a DataDirectory value similar to the following:<br>C:\Users\usernameGoesHere\AppData\Local\Microsoft\Microsoft SQL Server Local DB\Instances\OfflineArcher                                                                                                    |
| Print and Export, Search and Search                                   |               |                                                                                                    |
| Results; Workspaces, Dashboards, and iViews                           | ARCHER-118161 | When Dashboards are exported to PDF format, all records are exported instead of the percentage configuration number of records.                                                                                                    |
| Questionnaires                                                        | ARCHER-55683  | In a Questionnaire configuration, creating a campaign with the same name as an existing campaign generates an error.                                                                                                    |
| Questionnaires                                                        | ARCHER-70906  | When a sub-form record is saved on a record containing multiple sub-forms, the save control brings you to the beginning (or topmost section) of the record rather than bringing you to the original scroll position.                                                                                                    |
| React                                                                 | ARCHER-81851  | In Google Chrome, grid tool tips can overlap the header when scrolling.                                                                                                    |
| React                                                                 | ARCHER-87807  | The new version of third party component used for rich text management in text areas modifies the HTML generation logic. The existing Header and Footer settings do not require change upon migration. However, if they are edited, users must ensure that the content format is updated again to the specified                                                                                                    |
|                                                                       | ANCHEN-87807  | style.                                                                                                    |

| React Common Component(s)                                       | ARCHER-96544  | In the Dual Pane Selector, rendering large lists may cause performance issues in the browser. If this issue occurs, use the Search field to reduce the number of selectable items.                                                                                                    |
|-----------------------------------------------------------------|---------------|----------------------------------------------------------------------------------------------------|
| Record Page                                                     | ARCHER-102102 | When users select an option from the Target field drop-down in the Findings application, the ellipses to open the Record Lookup is not available for all options in the Target field.                                                                                                    |
| Record Page                                                     | ARCHER-104625 | In some applications, when users use the rich text editor and select the Delete Table option when there is no table present, the entire text field disappears.<br>Workaround:<br>Refresh the page to display the text field again.                                                                          |
| Record Page                                                     | ARCHER-41877  | When you add and attempt to copy a record containing the Last Updated field, the time in the Last Updated field changes while in Copy mode.                                                                                                    |
| Record Page                                                     | ARCHER-51604  | The Values drop-down list doesn't respect selection and deselection of a value if the user types in the value to select one from the drop-down list.                                                                                                    |
| Record Page                                                     | ARCHER-64892  | An image contained in a private image field, that is embedded in a text area field via the Image Copy and Paste feature or other means, will display in an email notification that contains that text area field if the receiving user has access to the text area field but not access to the image field. |
| Record Page                                                     | ARCHER-70972  | When performing an inline edit with a cross-reference field containing a Field Value Match filter condition, selecting the lookup option throws an exception.                                                                                                    |
| Record Page                                                     | ARCHER-83329  | Cross-reference field selections are removed if the record is saved prior to filling out all required fields.                                                                                                    |
| Reports, Search and Search Results                              | ARCHER-77917  | In a leveled application, the order of the levels selected for a report's Manage Columns is not maintained.                                                                                                    |
| Search and Search Results                                       | ARCHER-38890  | When a statistical search field is moved up or down in the order, the associated statistical operation is lost and must be reselected.                                                                                                    |
| Search and Search Results                                       | ARCHER-56179  | Count drill-in when sorting by a Values List value that is in the 2nd or more level does not display results.                                                                                                    |
| Search and Search Results                                       | ARCHER-65661  | When an application has 8,000 or more records, if the standard PIN type is changed to the custom type by Value, the browser occasionally closes while opening a Map Report.                                                                                                    |
| Search and Search Results                                       | ARCHER-66161  | Additional records imported using the Import option on the Map report page are not reflect in the Map.<br><b>Workaround</b> :<br>After import, click Modify. Then, click Search and the Map will show the newly imported records.                                                                           |
| Search and Search Results                                       | ARCHER-67154  | Modifying the Map Report results in loading the Advanced Search page forever for cross-reference and leveled applications.                                                                                                    |
| Search and Search Results                                       | ARCHER-69750  | The Indexing Service does not respect the specified Content Batch Size parameter from the configuration file.                                                                                                    |
| Search and Search Results                                       | ARCHER-94530  | The Sum row is automatically hidden in the Advanced Search Results page because Inline Edit is activated by default.                                                                                                    |
| Search and Search Results                                       | ARCHER-94687  | When the Filter By pane is activated in the Advanced Search Results page, the Sum value of numeric fields are not updated.                                                                                                    |
| Search and Search Results, Usability                            | ARCHER-89127  | Horizontal scroll bar does not appear when manually resizing columns on the Search Results screen beyond the screen width.                                                                                                    |
| Search and Search Results; Workspaces,<br>Dashboards and iViews | ARCHER-97037  | The EQUALS filter fails to return content when the field value contains an ampersand.                                                                                                    |
| Section 508                                                     | ARCHER-106450 | If a workspace does not include a dashboard, the screen reader does not narrate the Option Menu on the workspace home page.                                                                                                    |
| Solutions, User Admin and Preferences, User Profile             | ARCHER-77184  | Users cannot paste text into back-office text area fields in the Microsoft Edge browser.                                                                                                    |
| User Admin and Preferences                                      | ARCHER-65417  | On some front office pages, the Tab key may not focus on or open a tooltip icon as expected.                                                                                                    |
| Workflow (AWF)                                                  | ARCHER-103656 | When designing the advanced workflow for a module, the Update Content node text field does not reflect the text when users type in the field.                                                                                                    |
| Workflow (AWF)                                                  | ARCHER-47401  | When working in the Advanced Workflow builder, interacting with the process or node properties pane causes the pane to scroll to the top, which makes configurations difficult to control.                                                                                                    |
| Workflow (AWF)                                                  | ARCHER-55655  | Orphan tasks that are in progress cannot complete after restarting Advanced Workflow.                                                                                                    |
| Workspaces, Dashboards and iViews                               | ARCHER-101965 | When General Users use the Advanced Search Quick Link, they receive an error.                                                                                                    |
|                                                                 |               |                                                                                                    |

| Workspaces, Dashboards and iViews | ARCHER-102487 | When creating a Global Landing page iView, adding a new configuration does not display Standard and Custom options.<br><b>Workaround:</b><br>- Back Office: iViews<br>- Front Office: Add iView Content                                            |
|-----------------------------------|---------------|----------------------------------------------------------------------------------------------------|
| Workspaces, Dashboards and iViews | ARCHER-116763 | User cannot clear the background image of Landing Page iViews.                                                                                                    |
| Workspaces, Dashboards and iViews | ARCHER-41794  | Users with Create, Read, Update, and Delete rights to global dashboards from the Administration menu cannot edit global dashboards in the end-user interface.                                                                                      |
| Workspaces, Dashboards and iViews | ARCHER-76293  | The Add New Personal Dashboard drop-down option fails to open after other drop-down options have been opened.                                                                                                    |
| Workspaces, Dashboards and iViews | ARCHER-76294  | In Mozilla Firefox, in the dashboard header Options menu, previously selected options remain highlighted.                                                                                                    |
| Workspaces, Dashboards and iViews | ARCHER-87843  | An unexpected error occurs when attempting to add a Quick Reference Link for the Job Monitor feature to any Workspace or administrator page.                                                                                                    |
| Workspaces, Dashboards and iViews | ARCHER-96097  | When adding a new video iView or editing an existing video iView to a dashboard, the new video iView does not load. There is no workaround at this time; however, a fix will be available in an upcoming patch release.                            |
| Workspaces, Dashboards and iViews | ARCHER-96810  | When users select the help icon within the Manage Workspaces page, the displays an incorrect help page.<br>Workaround:<br>Users can search for Manage Workspaces in the search bar, which provides the correct help content for Manage Workspaces. |